#### **BAB IV**

#### **DESKRIPSI SISTEM**

#### **4.1 Analisis Sistem**

Dalam pengembangan sistem informasi ini dibutuhkan analisa dan perancangan sistem pengolah data. Sistem pengolah data tersebut diharapkan mampu mempengaruhi kinerja khususnya pihak *Customer Service* untuk meningkatkan pelayanan pada PT. Royal Inti Mandiri Abadi.

4.1 Analisis Sistem<br>
Dalam pengembangan sistem informasi ini dibunbkan analisa dan<br>
perancangan sistem pengolah data. Sistem pengolah data tersebut diftarapkan<br>
mampu mempengaruhi kinerja khusasaya pihak Canton Service unt Metode ini membutuhkan analisis internal dan eksternal organisasi, kebutuhan bisnis dan beberapa teknik analisis untuk menghasilkan perencanaan yang baik data dan informasi yang dibutuhkan ialah berkenaan dengan tujuan dari pembuatan sistem informasi pengelolaan keluhan pelanggan yang meliputi pembuatan tiket keluhan, perhitungan berapa hari terselesaikannya keluhan tersebut, hingga informasi aktivitas tiket keluhan. Untuk pembuatan sistem informasi ini dibutuhkan data tentang zona, kepala perwakilan zona, dan jenis keluhan untuk menghasilkan perencanaan sistem informasi yang dapat mendukung strategi operasional manajemen keluhan pelanggan pada PT. Royal Inti Mandiri Abadi. Dari hasil penelitian disimpulkan bahwa diperlukan basis data untuk menyimpan data zona, data pegawai, data jenis keluhan, dan tiket keluhan.

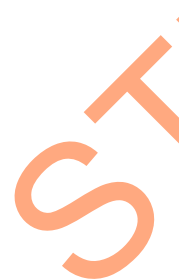

#### **4.2 Perancangan Sistem**

Perancangan sistem dimaksudkan untuk membantu menyelesaikan masalah pada pengelolaan keluhan pelanggan yang sedang berjalan saat ini sehingga menjadi lebih baik dengan adanya sebuah sistem informasi yang dapat

mempermudah pengelolaannya. Dalam merancang sistem yang baik harus melalui tahap-tahap perancangan sistem. Tahap-tahap perancangan sistem tersebut meliputi :

- 1. Pembuatan alur sistem (*System Flow*)
- 2. DFD (*context diagram, level 0, dan level 1*)
- 1. Pembuatan alur sistem (System Flow)<br>
2. DFD (context diagram, i.evel 0, dan level 1)<br>
3. FRD (*Emily Relationshipp Diagram*) yaitu CDM (*Conceptual* diagram)<br>
Model) dan PDM (*Physical Data Model*). 3. ERD (*Entity Relationshiop Diagram*) yaitu CDM (*Conceptual Data Model*) dan PDM (*Physical Data Model*).

## **4.2.1 System Flow**

Berikut ini akan digambarkan *System Flow* dari Sistem Informasi yang akan dibuat pada PT. Royal Inti Mandiri Abadi.

#### **1.** *System Flow* **Tambah Master Pengguna/Manajemen Pengguna**

Dalam *system flow* ini akan dijelaskan proses penambahan pengguna

baru sebelum pengguna dapat masuk ke dalam sistem/menu utama aplikasi.

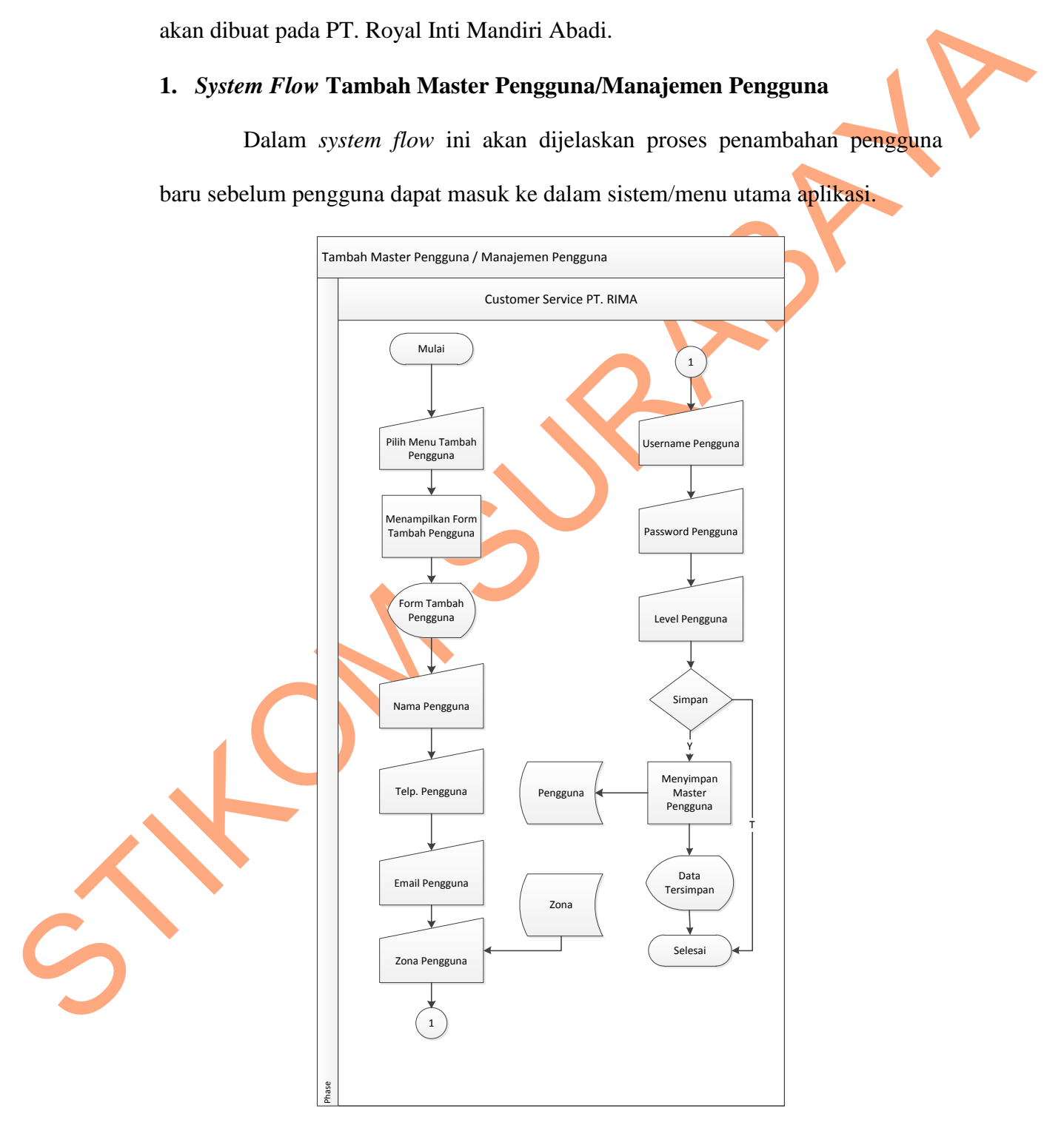

Gambar 4.1 *System Flow* Tambah Master Pengguna/Manajemen Pengguna

## **2.** *System Flow Update* **Master Pengguna**

Dalam *system flow* ini akan dijelaskan proses *update* master pengguna apabila terjadi perubahan data pada master pengguna.

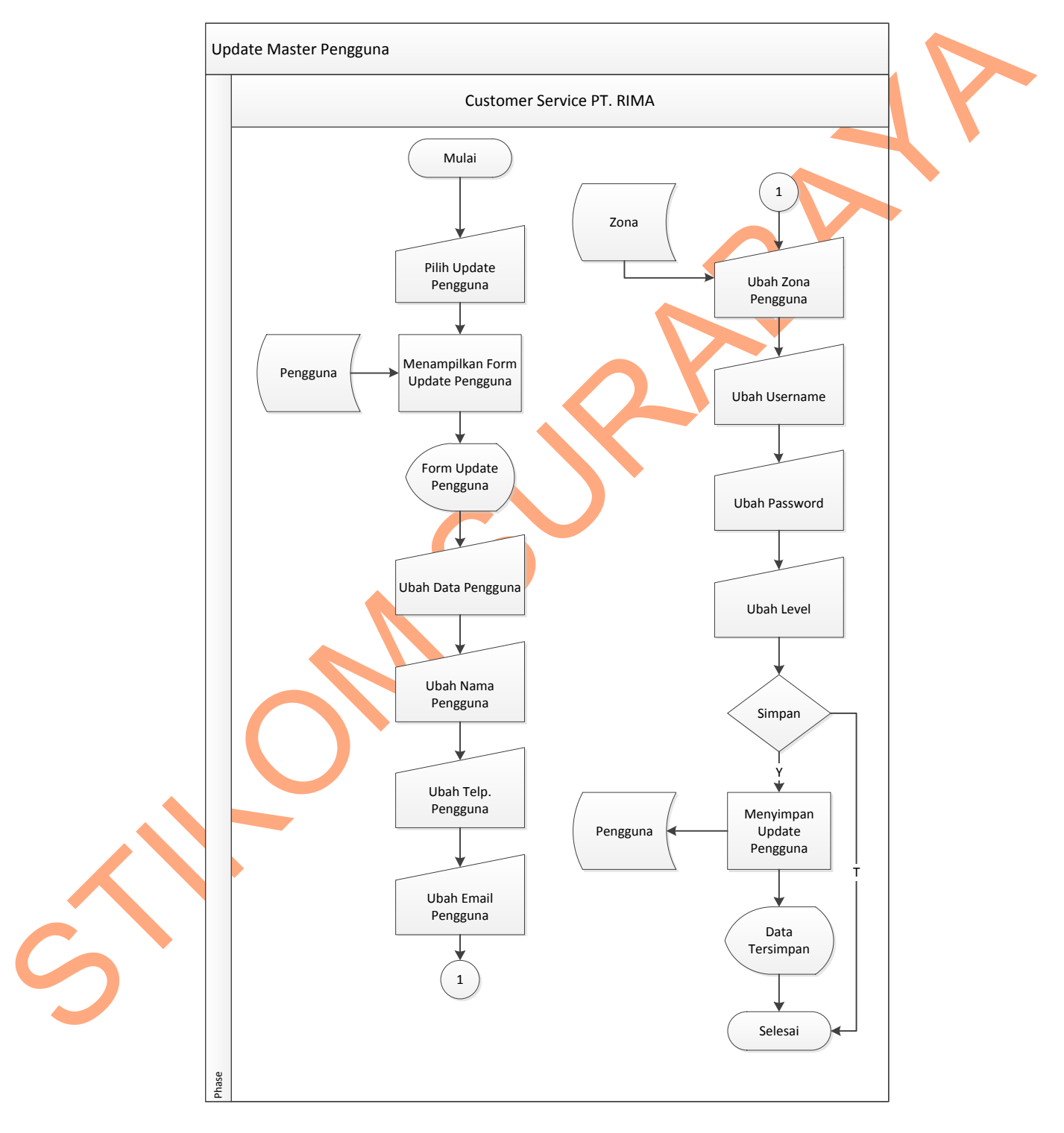

Gambar 4.2 *System Flow Update* Master Pengguna

### **3.** *System Flow* **Tambah Master Zona**

Dalam *system flow* ini akan dijelaskan proses penambahan zona baru apabila pihak perusahaan yakni PT. Royal Inti Mandiri Abadi membuka beru yang akan mereka tangani.

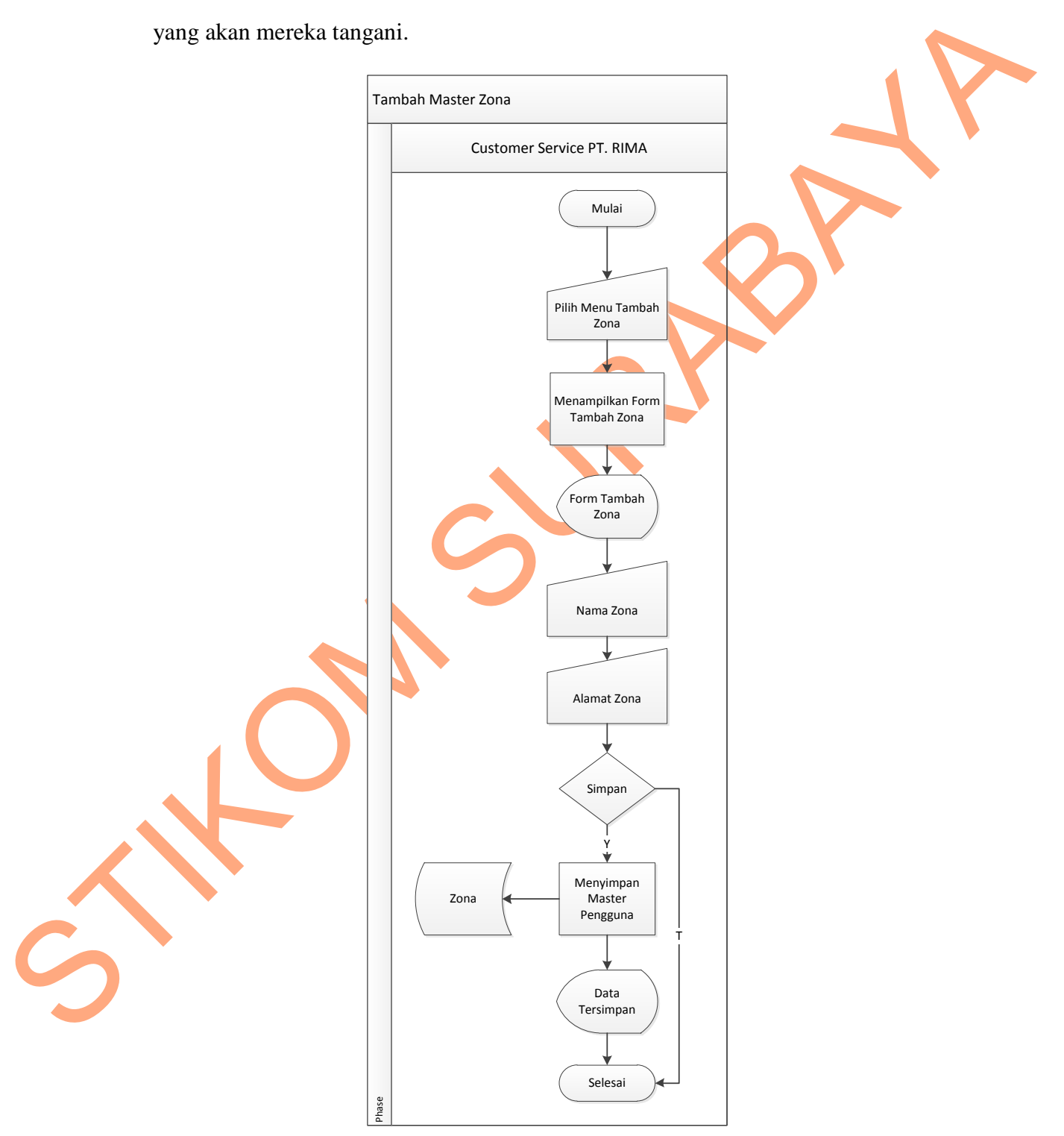

Gambar 4.3 *System Flow* Tambah Master Zona

## **4.** *System Flow Update* **Master Zona**

Dalam *system flow* ini akan dijelaskan proses *update* data master zona apabila terjadi perubahan data zona.

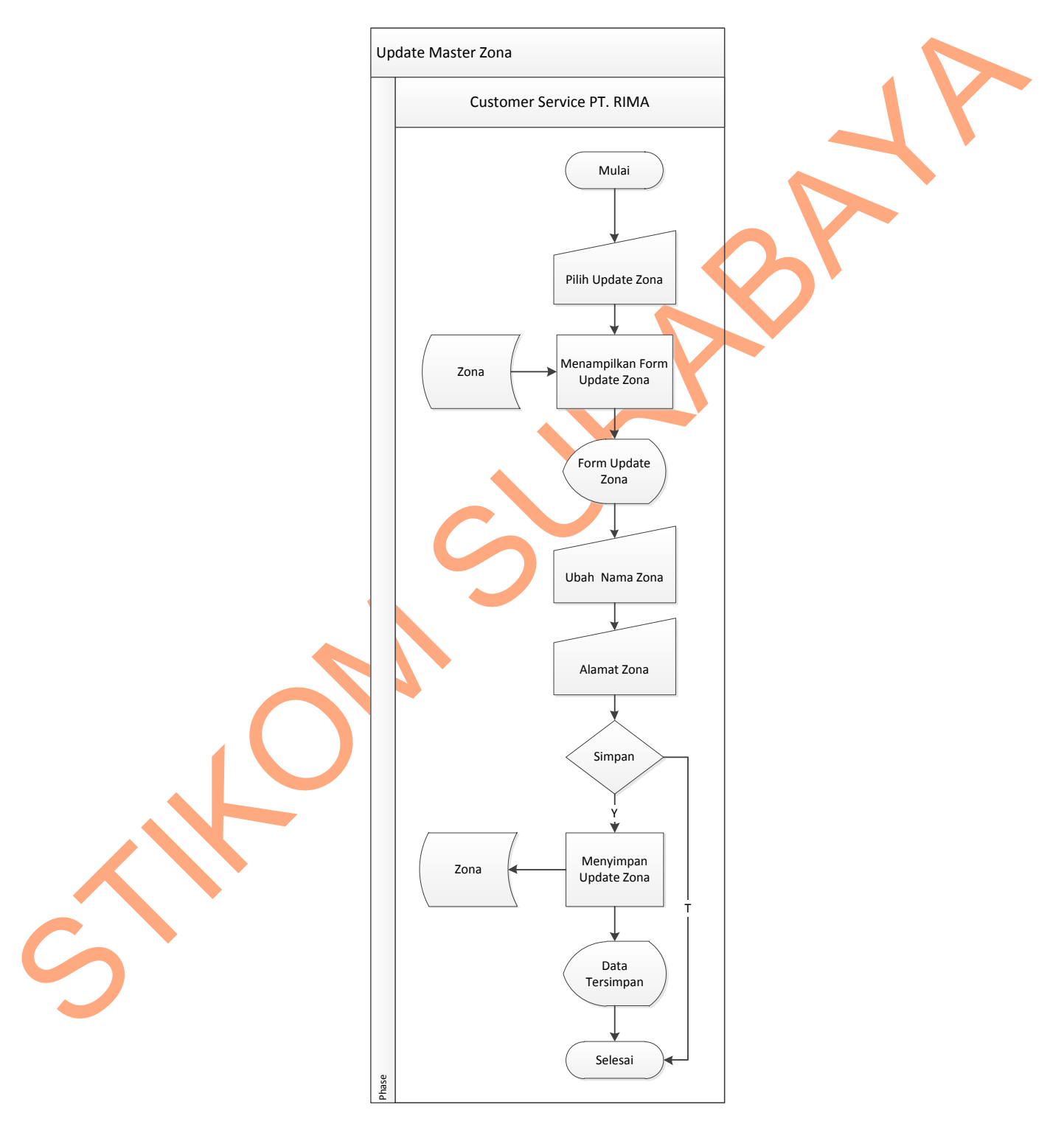

Gambar 4.4 *System Flow Update* Master Zona

#### **5.** *System Flow* **Tambah Master Jenis Keluhan**

Dalam *system flow* ini akan dijelaskan proses penambahan master jenis keluhan. Master jenis keluhan ini digunakan untuk memberikan informasi jenis keluhan pada tiket keluhan.

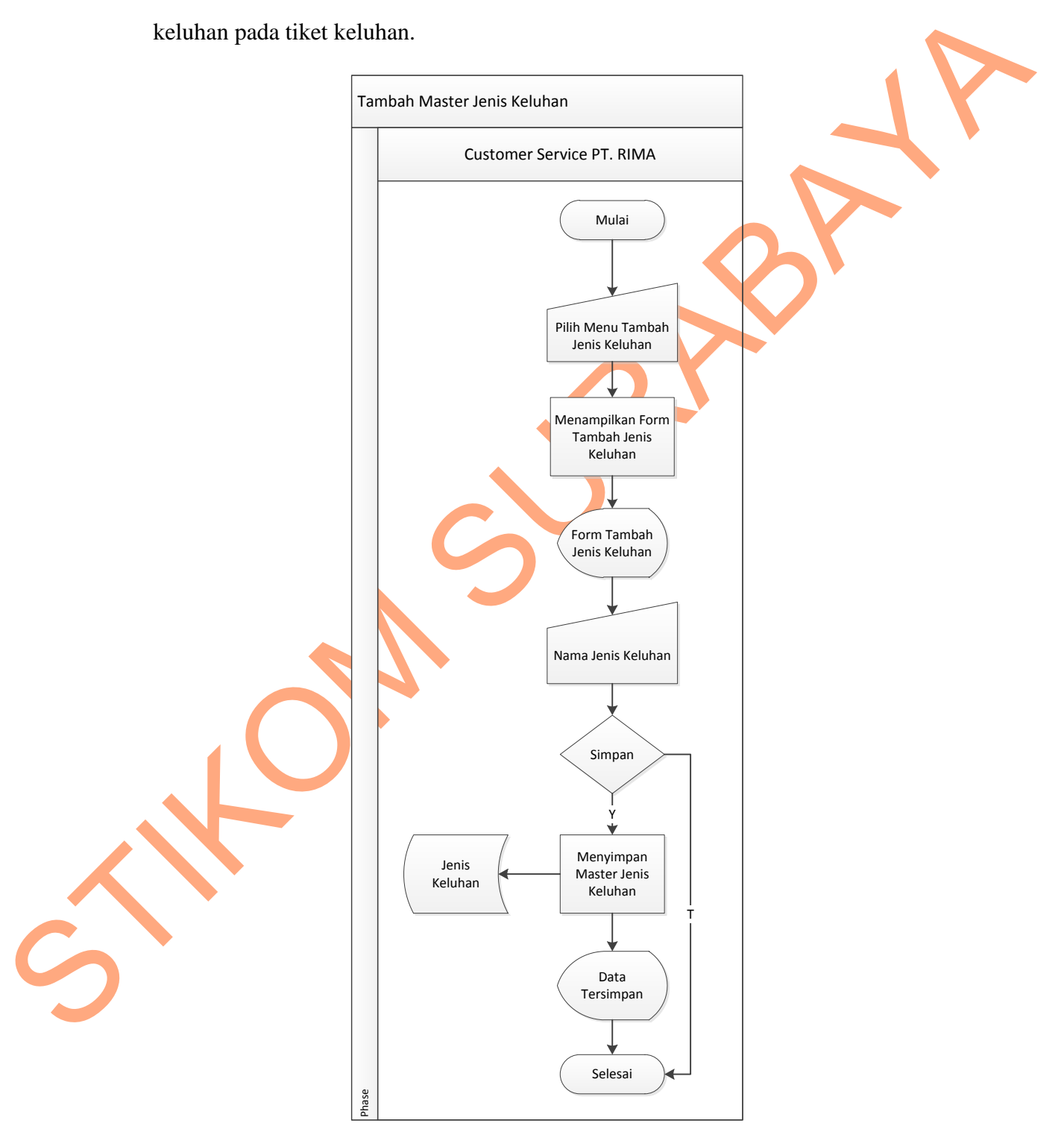

Gambar 4.5 *System Flow* Tambah Master Jenis Keluhan

## **6.** *System Flow Update* **Master Jenis Keluhan**

Dalam *system flow* ini akan dijelaskan proses *update* master jenis keluhan. Hal ini diperlukan ketika terjadi kesalahan penulisan jenis keluhan yang telah disimpan sebelumnya.

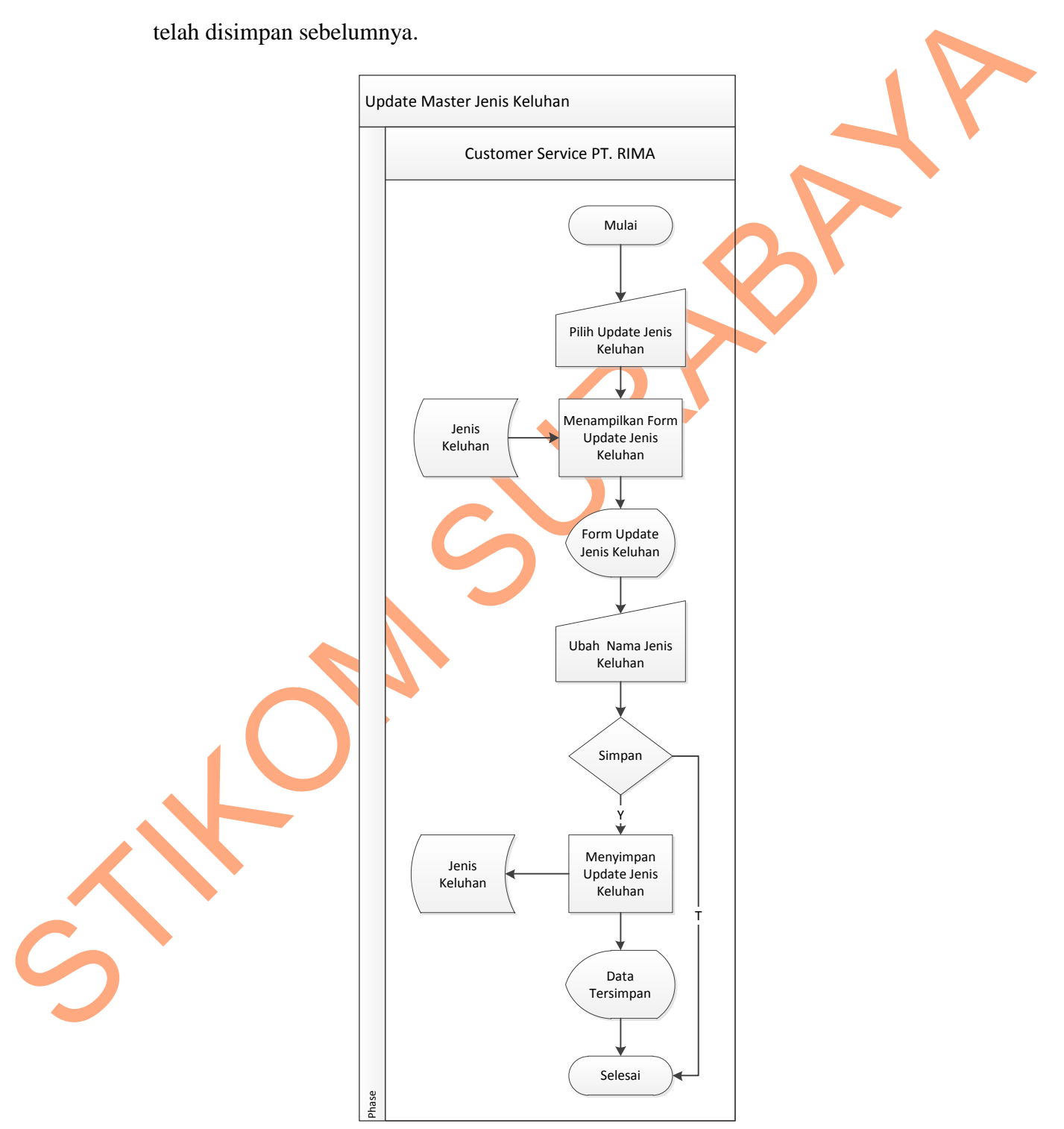

Gambar 4.6 *System Flow Update* Master Jenis Keluhan

## **7.** *System Flow* **Buat Tiket Baru**

Dalam *system flow* ini dijelaskan proses pembuatan tiket baru. Pembuatan tiket baru ini digunakan ketika terdapat suatu keluhan pada zona yang dibawahi PT. Royal Inti Mandiri Abadi.

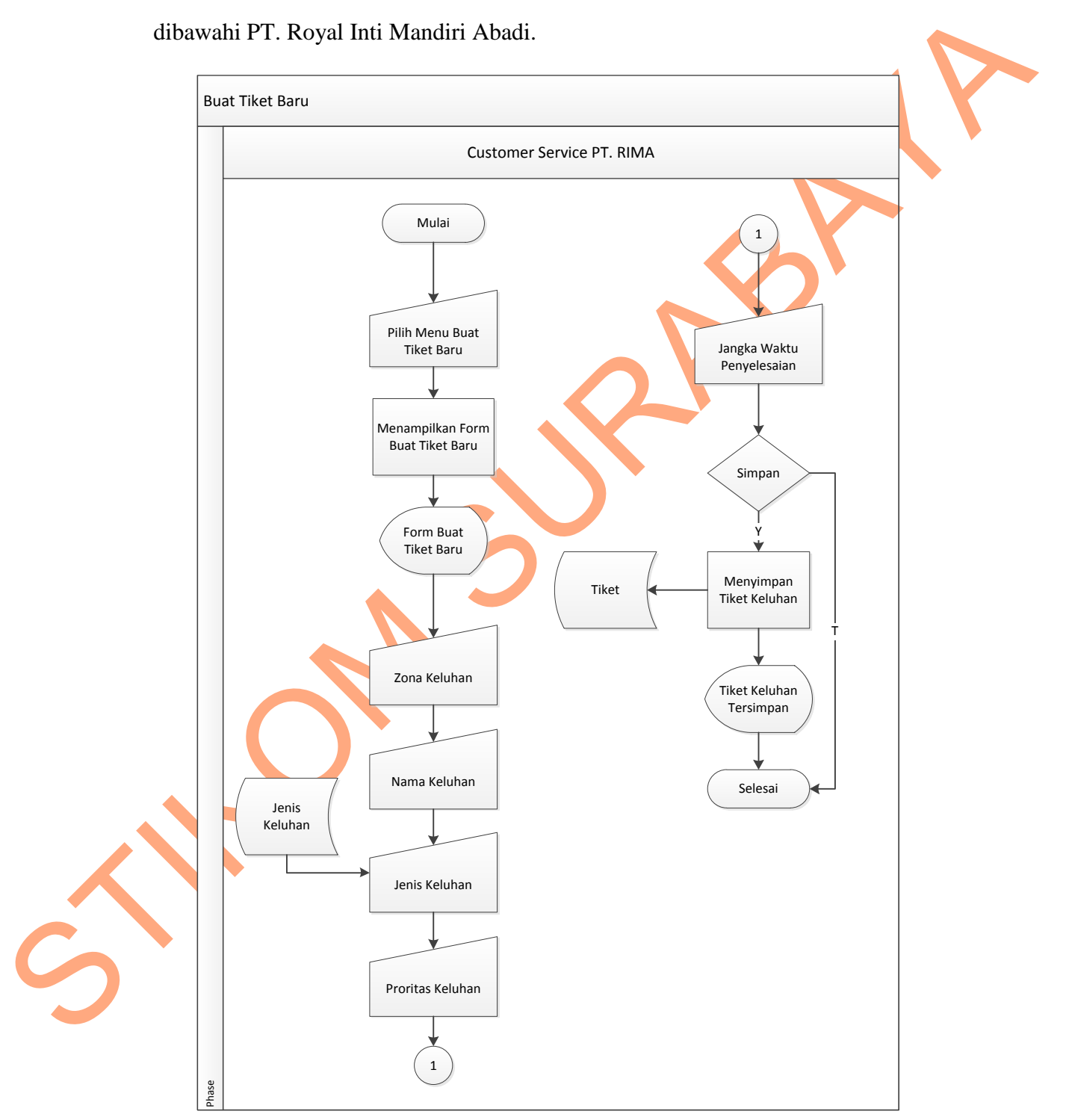

Gambar 4.7 *System Flow* Buat Tiket Baru

## **8.** *System Flow* **Tampil Tiket Keluhan**

Dalam *system flow* ini dijelaskan bagaimana tiket keluhan yang sebelumnya telah dibuat oleh pihak Customer Service PT. Royal Inti Mandiri Abadi ditampilkan kepada zona.

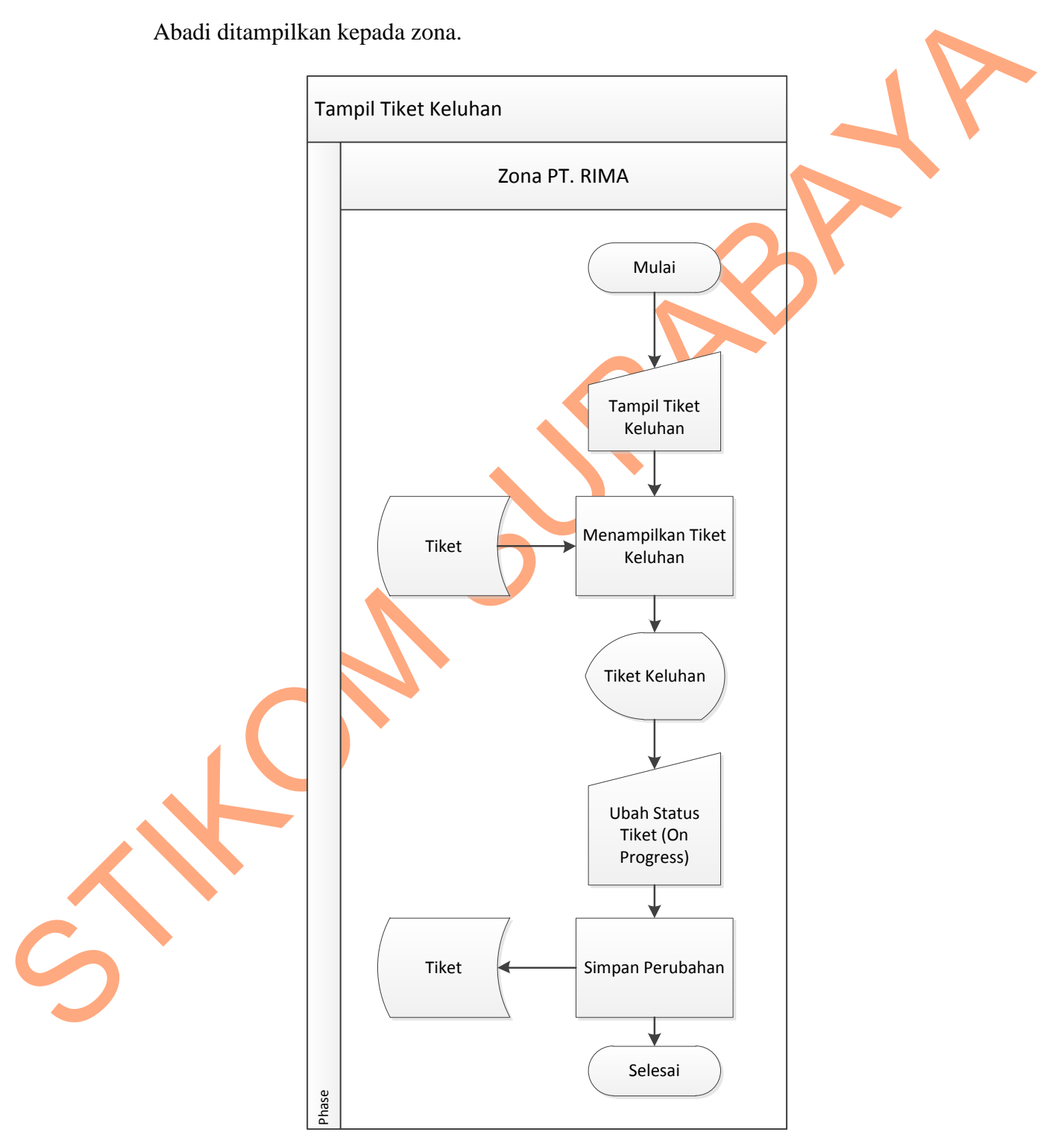

Gambar 4.8 *System Flow* Tampil Tiket Keluhan

## **9.** *System Flow* **Balas Tiket Keluhan**

Dalam *system flow* ini akan dijelaskan bagaimana zona dapat membalas tiket keluhan yang sebelumnya telah dibuat oleh pihak Customer Service PT. Royal Inti Mandiri Abadi berserta lampiran realisasi penyelesaian keluhan.

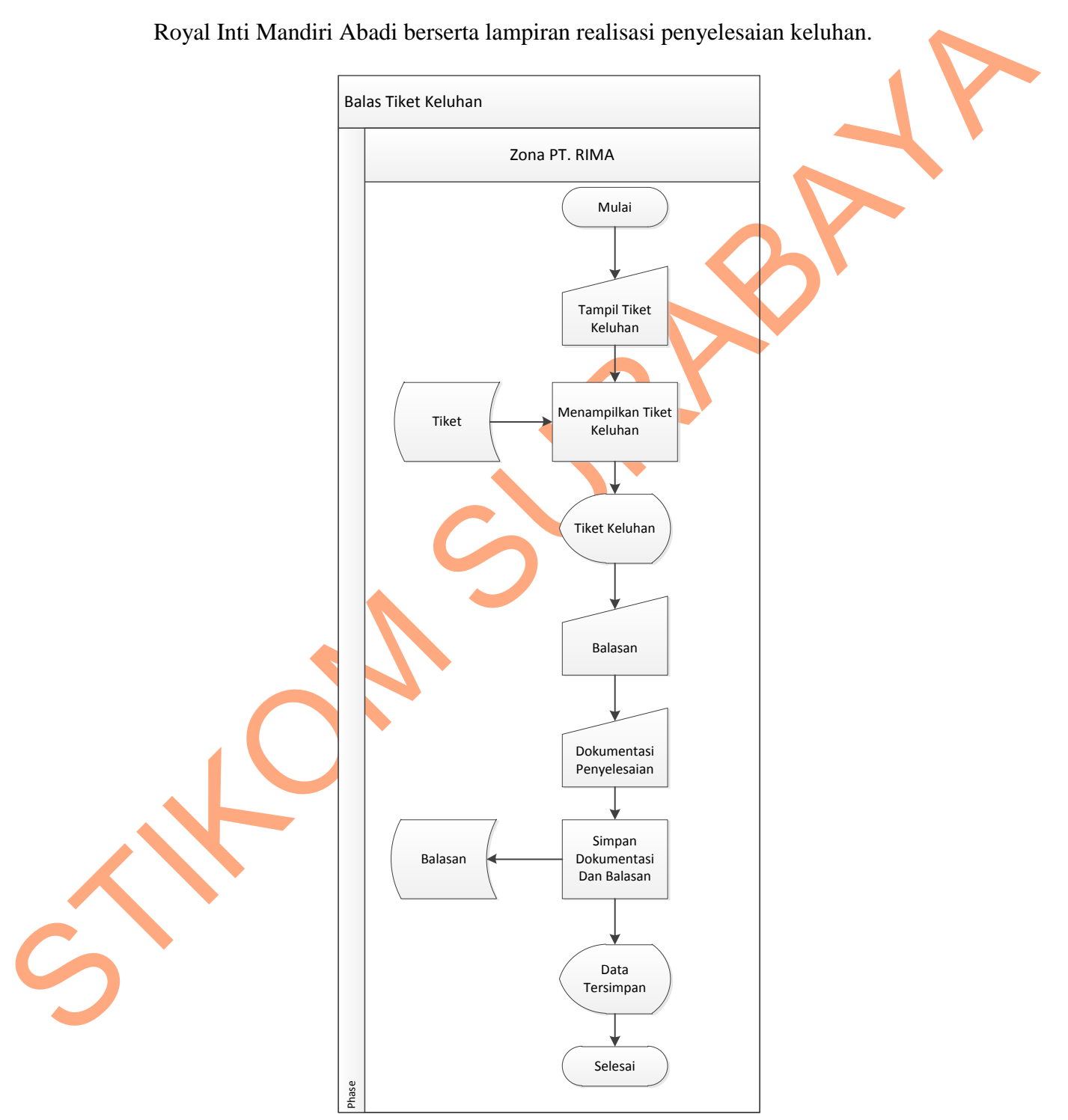

Gambar 4.9 *System Flow* Balas Tiket Keluhan

### **10.** *System Flow Closing* **Tiket Keluhan**

Dalam *system flow* ini akan dijelaskan bagaimana pihak Customer Service PT. Royal Inti Mandiri Abadi menentukan sebuah kondisi dimana sebuah tiket keluhan dinyatakan *closed*.

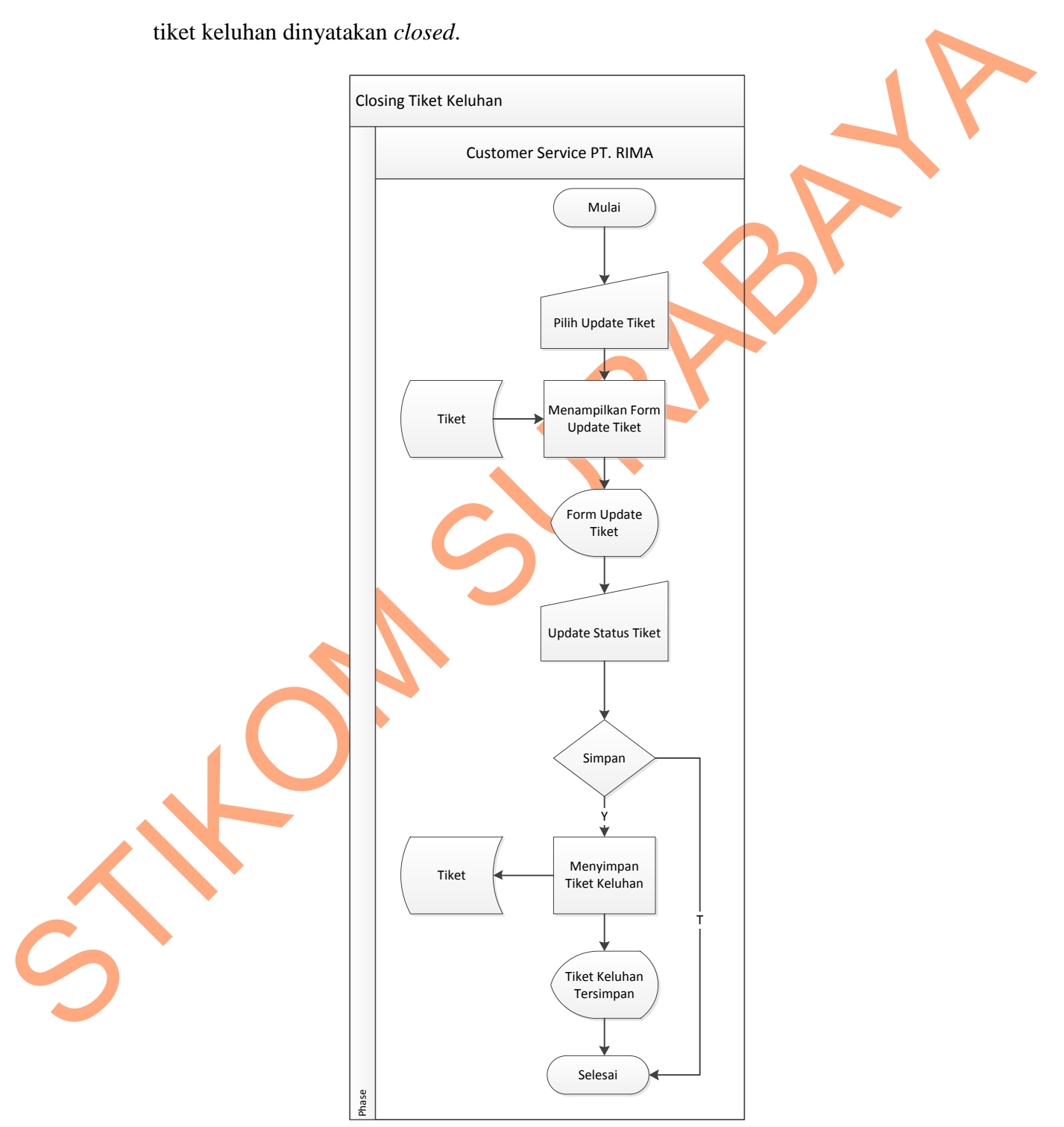

Gambar 4.10 *System Flow Closing* Tiket Keluhan

#### **11.** *System Flow* **Laporan Prosentase Tiket Tiap Zona**

Dalam *system flow* ini akan dijelaskan bagaimana Customer Service PT.

Royal Inti Mandiri Abadi bisa mendapatkan laporan tiket tiap zona.

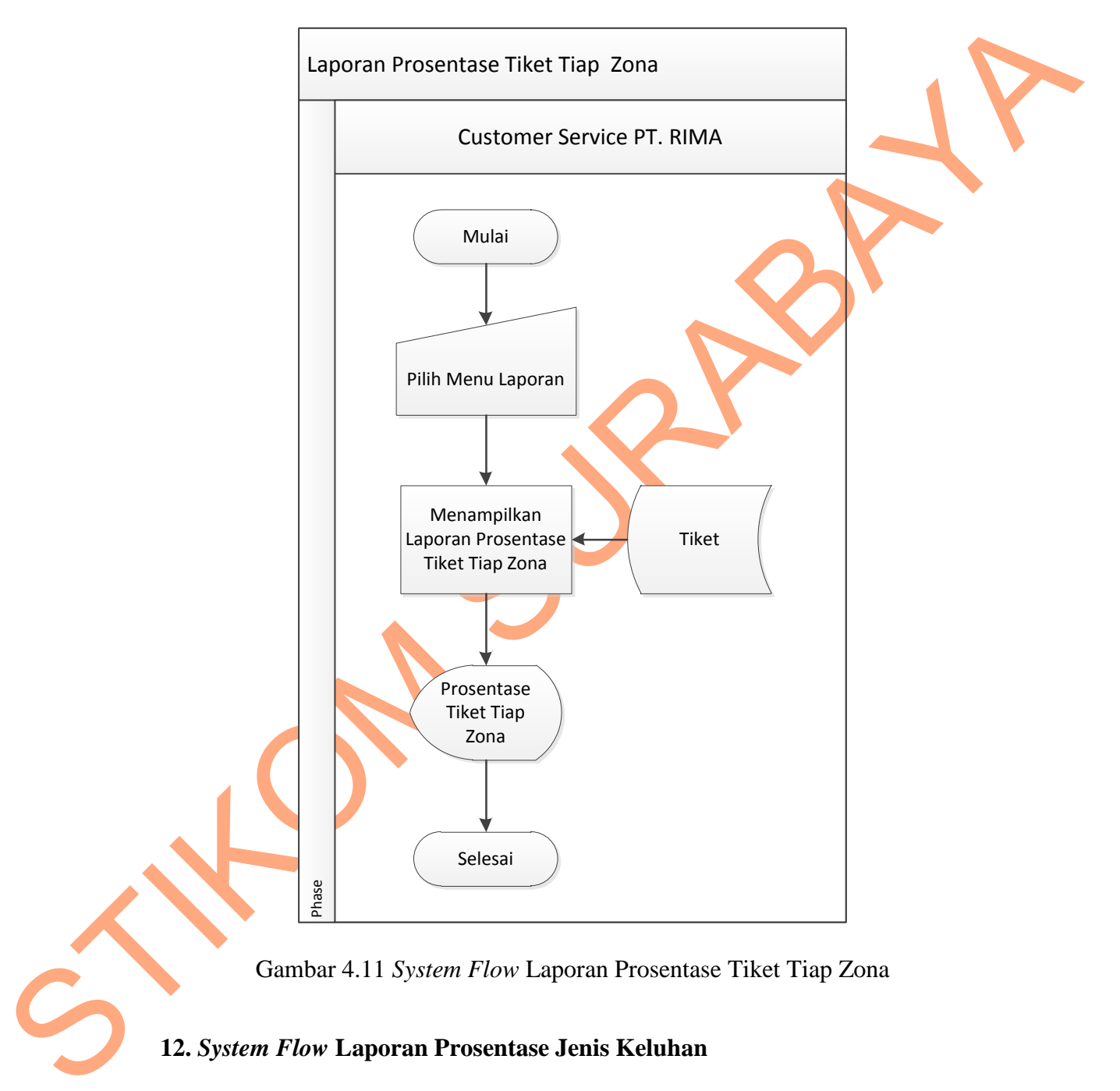

Gambar 4.11 *System Flow* Laporan Prosentase Tiket Tiap Zona

## **12.** *System Flow* **Laporan Prosentase Jenis Keluhan**

Dalam *system flow* ini akan dijelaskan bagaimana pihak Customer Service PT. Royal Inti Mandiri Abadi bisa mendapatkan laporan prosentase jenis keluhan dari keseluruhan tiket yang telah mereka buat.

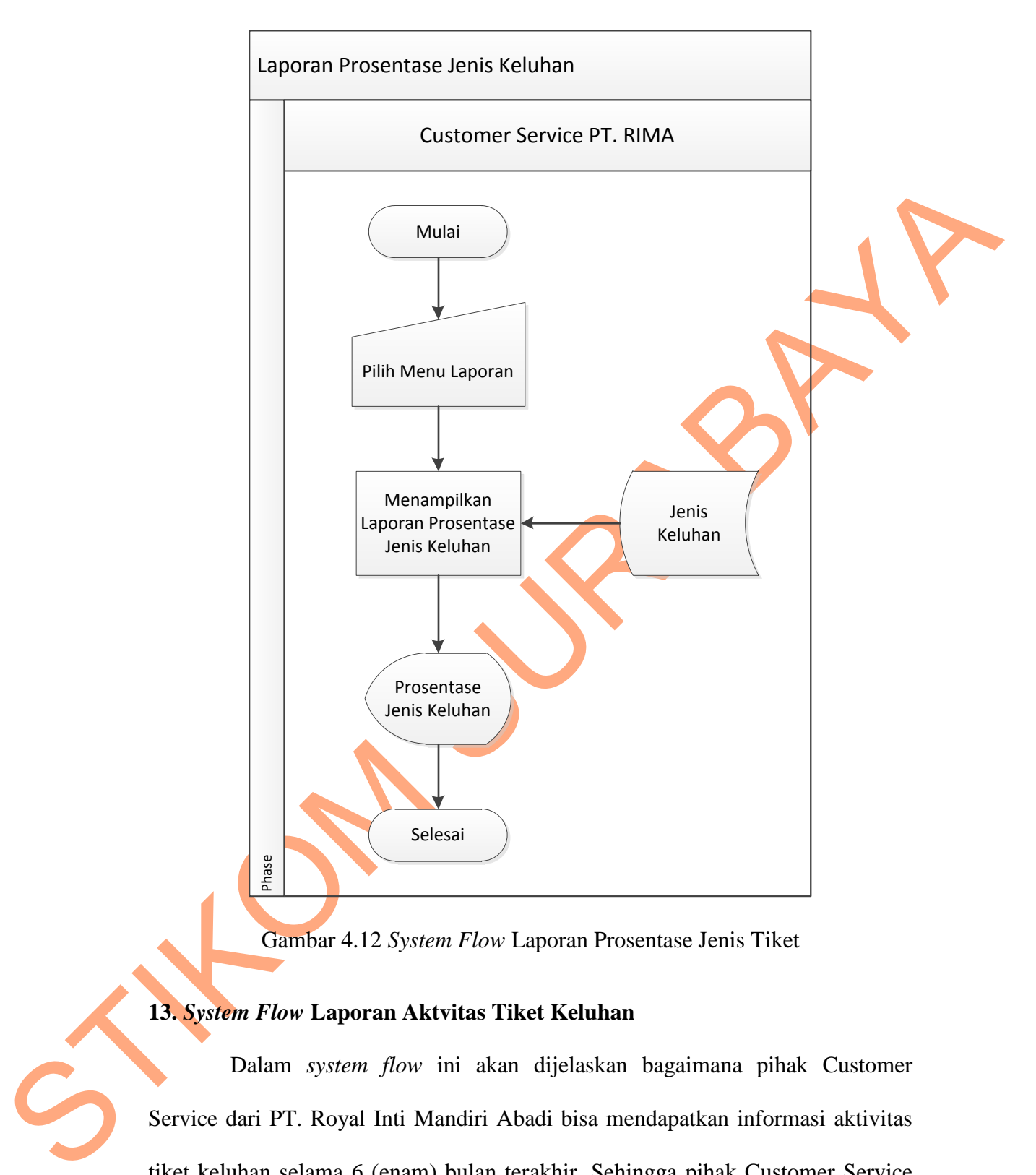

Gambar 4.12 *System Flow* Laporan Prosentase Jenis Tiket

#### **13.** *System Flow* **Laporan Aktvitas Tiket Keluhan**

Dalam *system flow* ini akan dijelaskan bagaimana pihak Customer Service dari PT. Royal Inti Mandiri Abadi bisa mendapatkan informasi aktivitas tiket keluhan selama 6 (enam) bulan terakhir. Sehingga pihak Customer Service dapat memantau frekuensi tiket keluhan setiap bulannya.

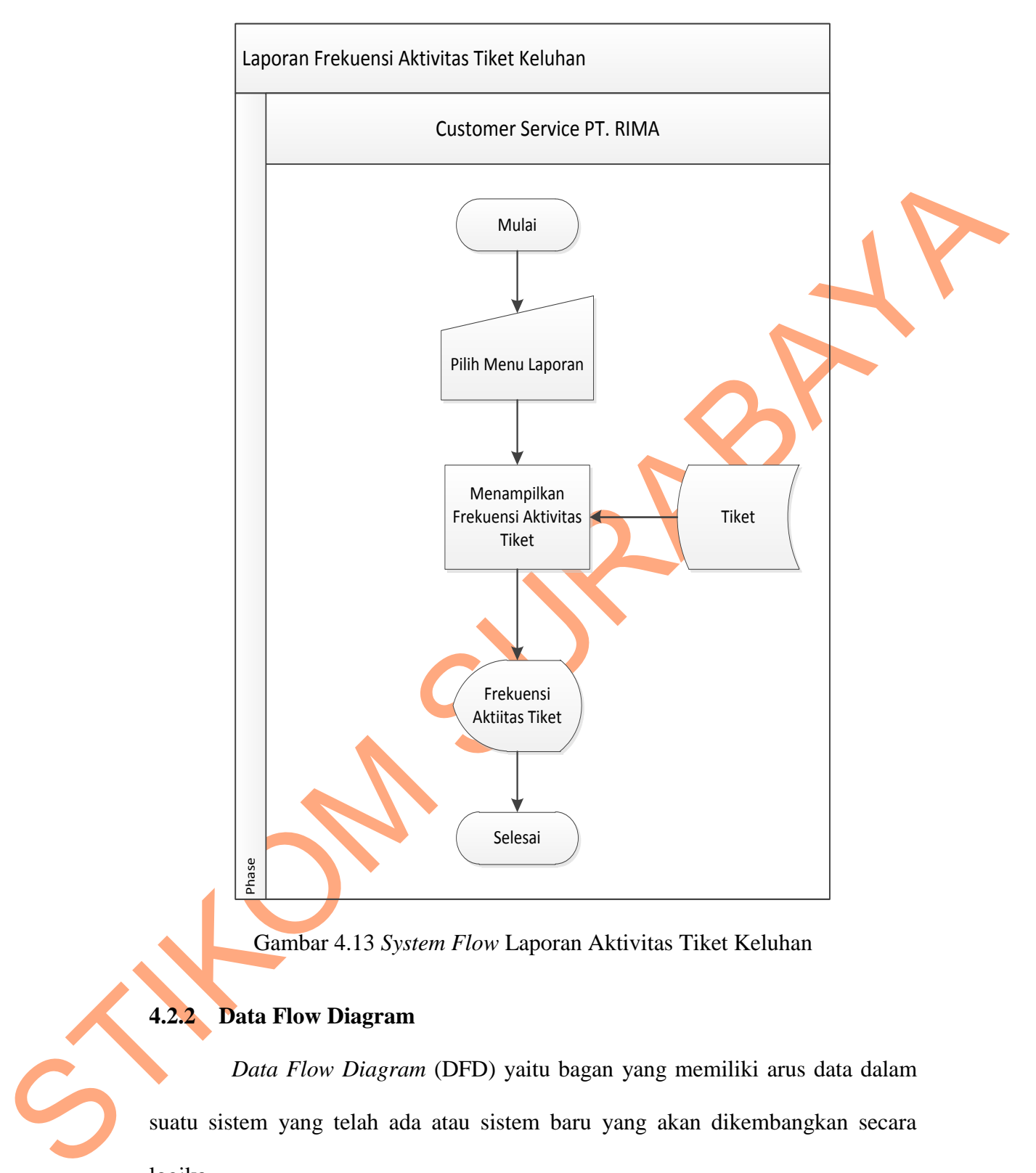

37

Gambar 4.13 *System Flow* Laporan Aktivitas Tiket Keluhan

# **4.2.2 Data Flow Diagram**

*Data Flow Diagram* (DFD) yaitu bagan yang memiliki arus data dalam suatu sistem yang telah ada atau sistem baru yang akan dikembangkan secara logika.

#### **4.2.2.1 Context Diagram**

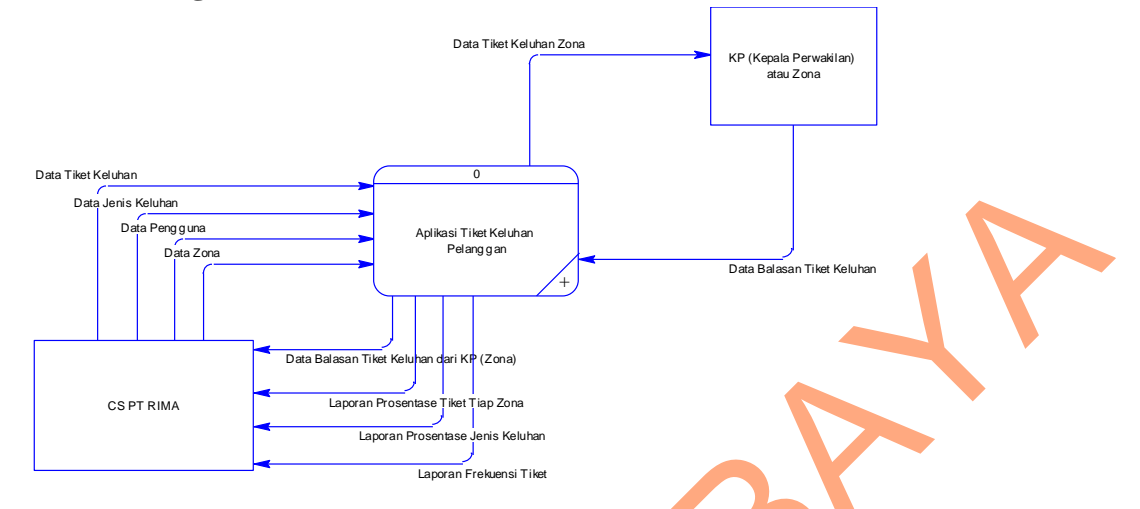

Gambar 4.14 Context Diagram

Context diagram ini menggambarkan proses sistem secara umum pada sistem informasi manajemen keluhan pelanggan pada PT. Royal Inti Mandiri Abadi. Dalam context diagram ini melibatkan 2 entity yaitu: CS PT. RIMA dan KP (Kepala Perwakilan) atau zona.

#### **4.2.2.2 DFD Level 0**

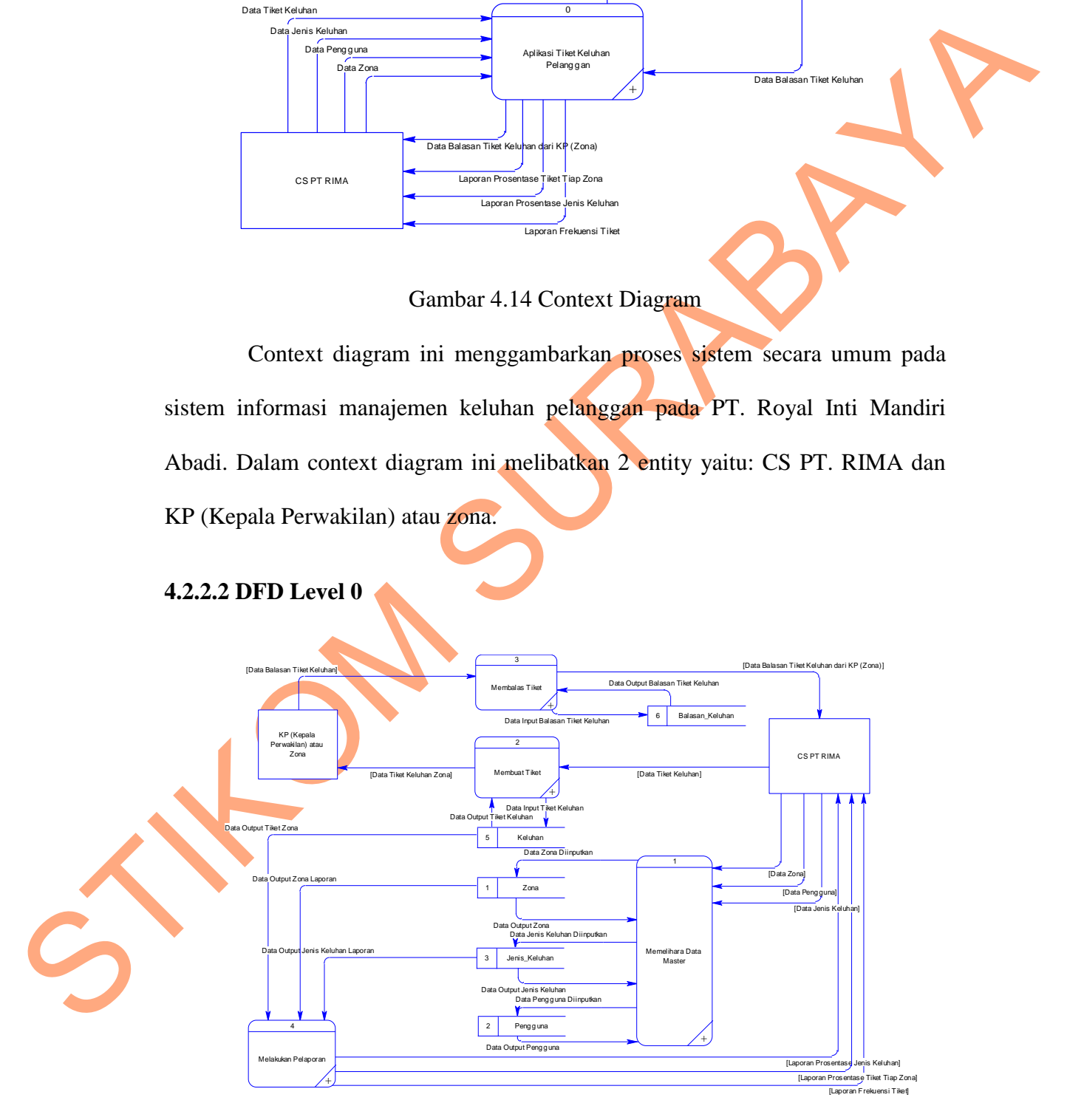

Gambar 4.15 DFD Level 0

Dalam DFD level 0 ini terdapat empat sistem dan dua *external entity*. Sistem tersebut antara lain memelihara data master, membuat tiket, membalas tiket, dan pelaporan.

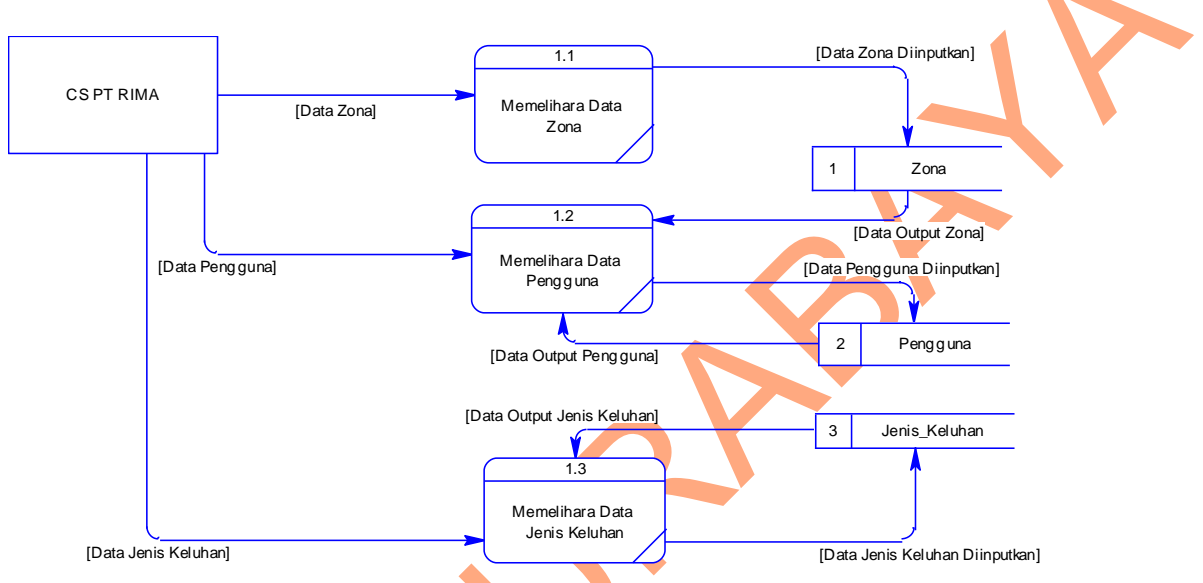

**4.2.2.3 DFD Level 1 Memelihara Data Master** 

Gambar 4.16 DFD Level 1 Memelihara Data Master

# **4.2.2.4 DFD Level 1 Membuat Tiket Keluhan**

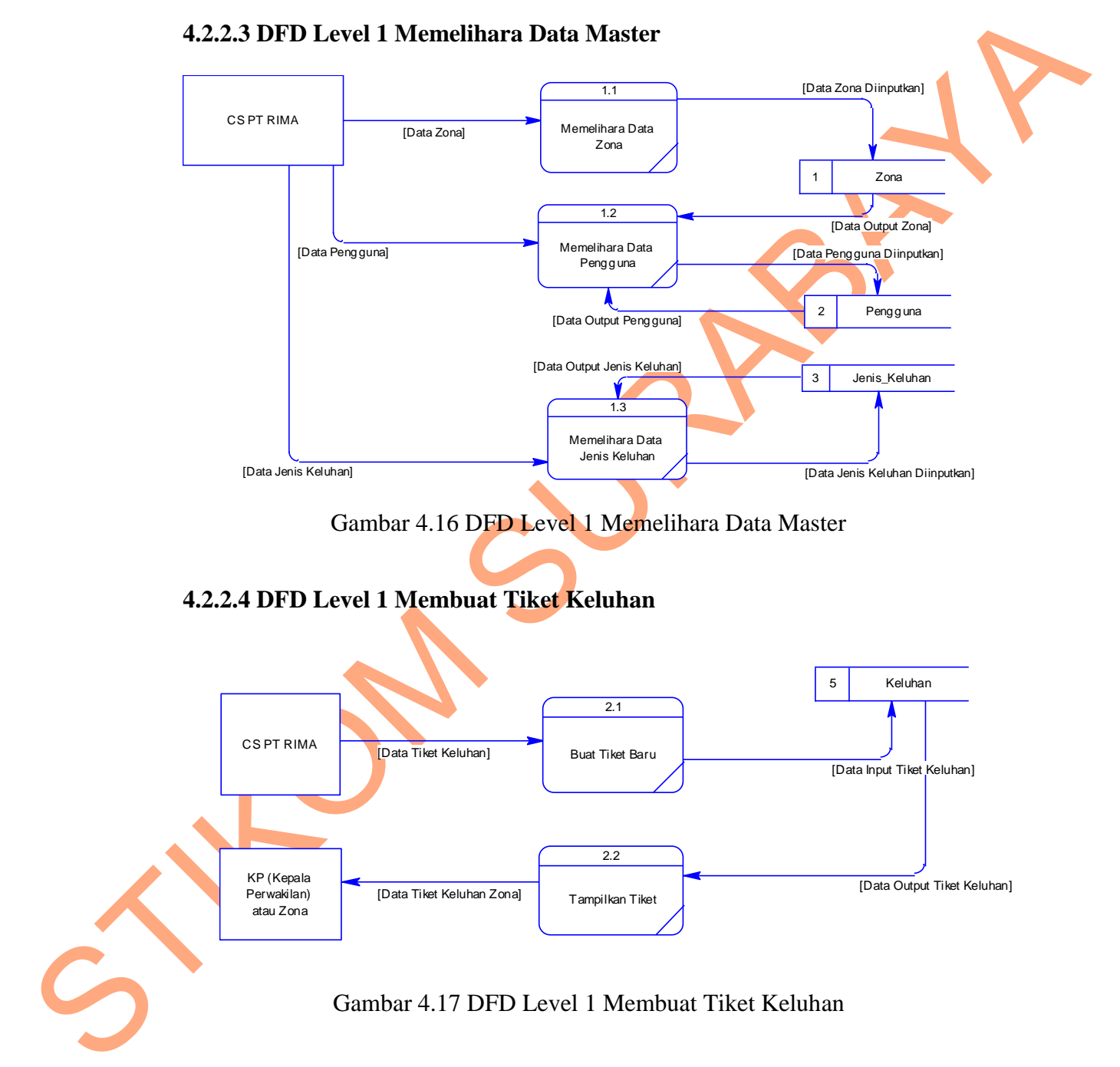

#### **4.2.2.5 DFD Level 1 Membalas Tiket Keluhan**

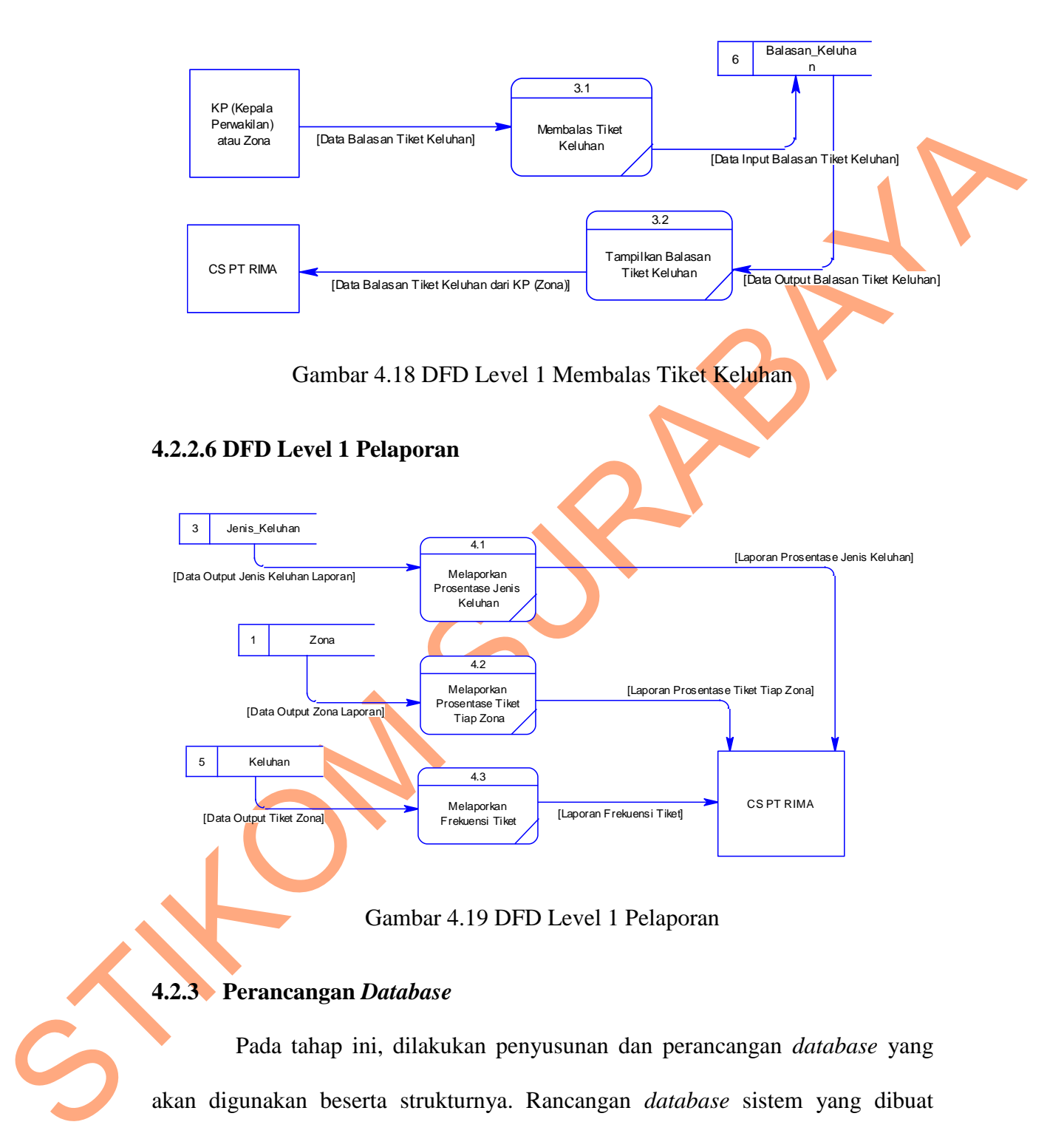

Gambar 4.19 DFD Level 1 Pelaporan

### **4.2.3 Perancangan** *Database*

Pada tahap ini, dilakukan penyusunan dan perancangan *database* yang akan digunakan beserta strukturnya. Rancangan *database* sistem yang dibuat berupa ERD (*Entity Relational Diagram*), yaitu alat untuk merepresentasikan model data yang ada pada sistem dimana terdapat *entity* dan *relationship*.

### **4.2.3.1 Conceptual Data Model (CDM)**

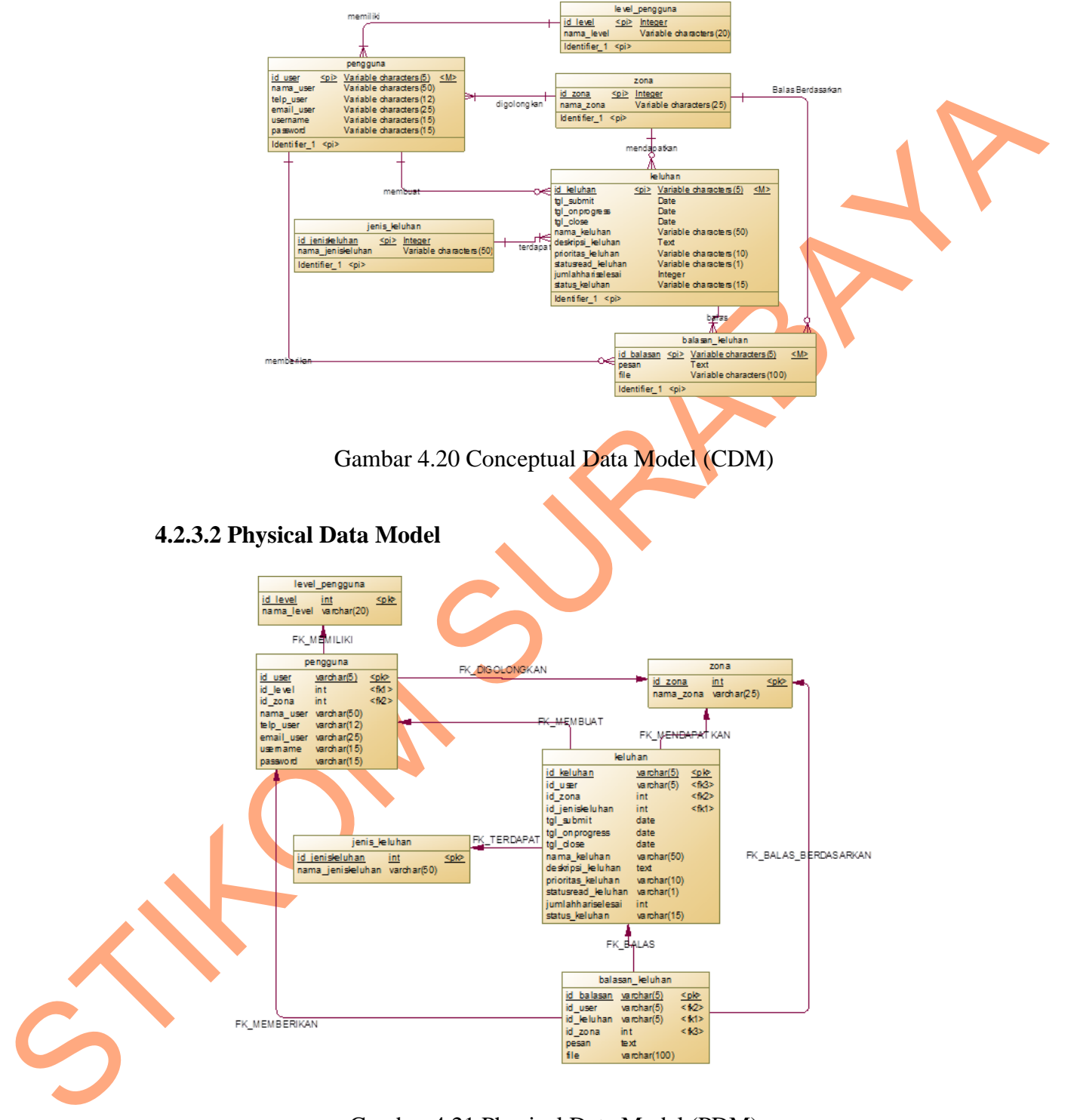

Gambar 4.21 Physical Data Model (PDM)

#### **4.2.4 Struktur Basis Data dan Tabel**

Dalam pengembangan sistem informasi manajemen keluhan pelanggan ini digunakan beberapa tabel untuk menyimpan data. Tabel-tabel tersebut adalah Tabel Level Pengguna, Tabel Pengguna, Tabel Zona, Tabel Keluhan, Tabel Jenis Keluhan, dan Tabel balasan Keluhan. Berikut ini akan dijelaskan tentang tabeltabel tersebut.

1. Nama tabel : Level Pengguna

Fungsi : Menyimpan level pengguna

Primary key : id level

Foreign Key : -

## Tabel 4.1 Tabel Level Pengguna

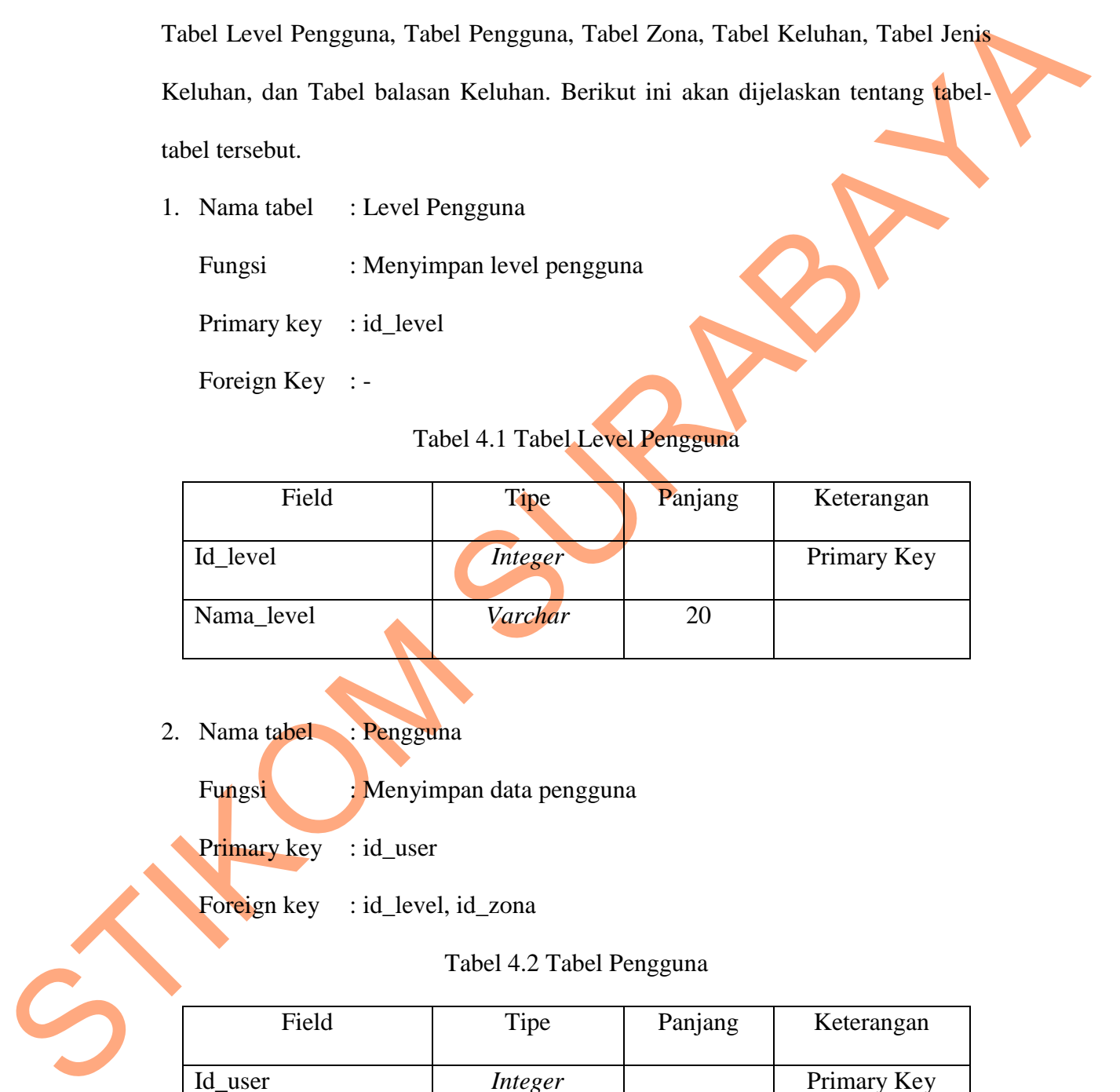

2. Nama tabel : Pengguna

Fungsi : Menyimpan data pengguna

Primary key : id user

Foreign key : id\_level, id\_zona

### Tabel 4.2 Tabel Pengguna

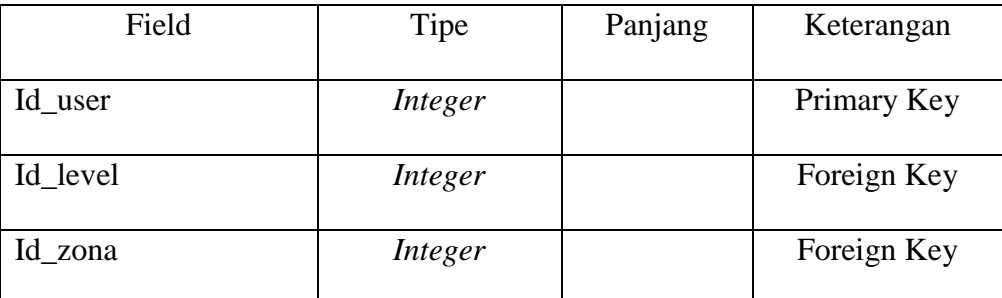

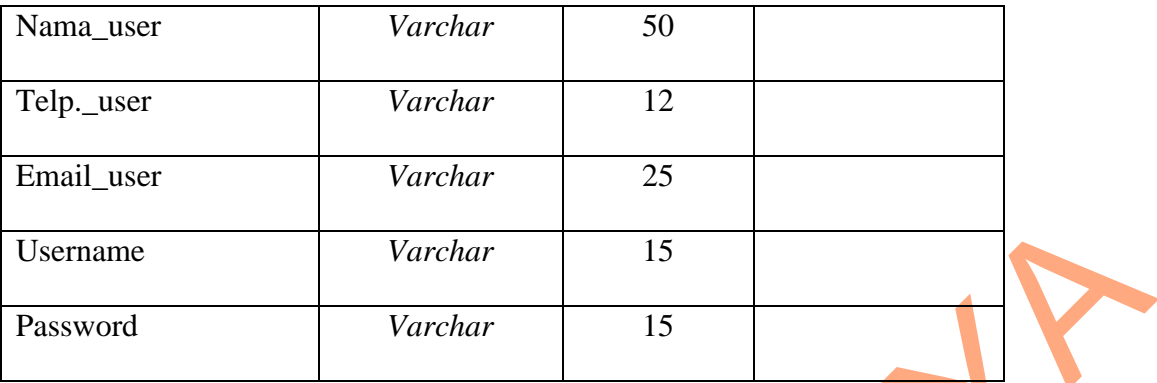

3. Nama tabel : Zona

Fungsi : Menyimpan data zona

Primary key : id\_zona

Foreign key : -

# Tabel 4.3 Tabel Zona

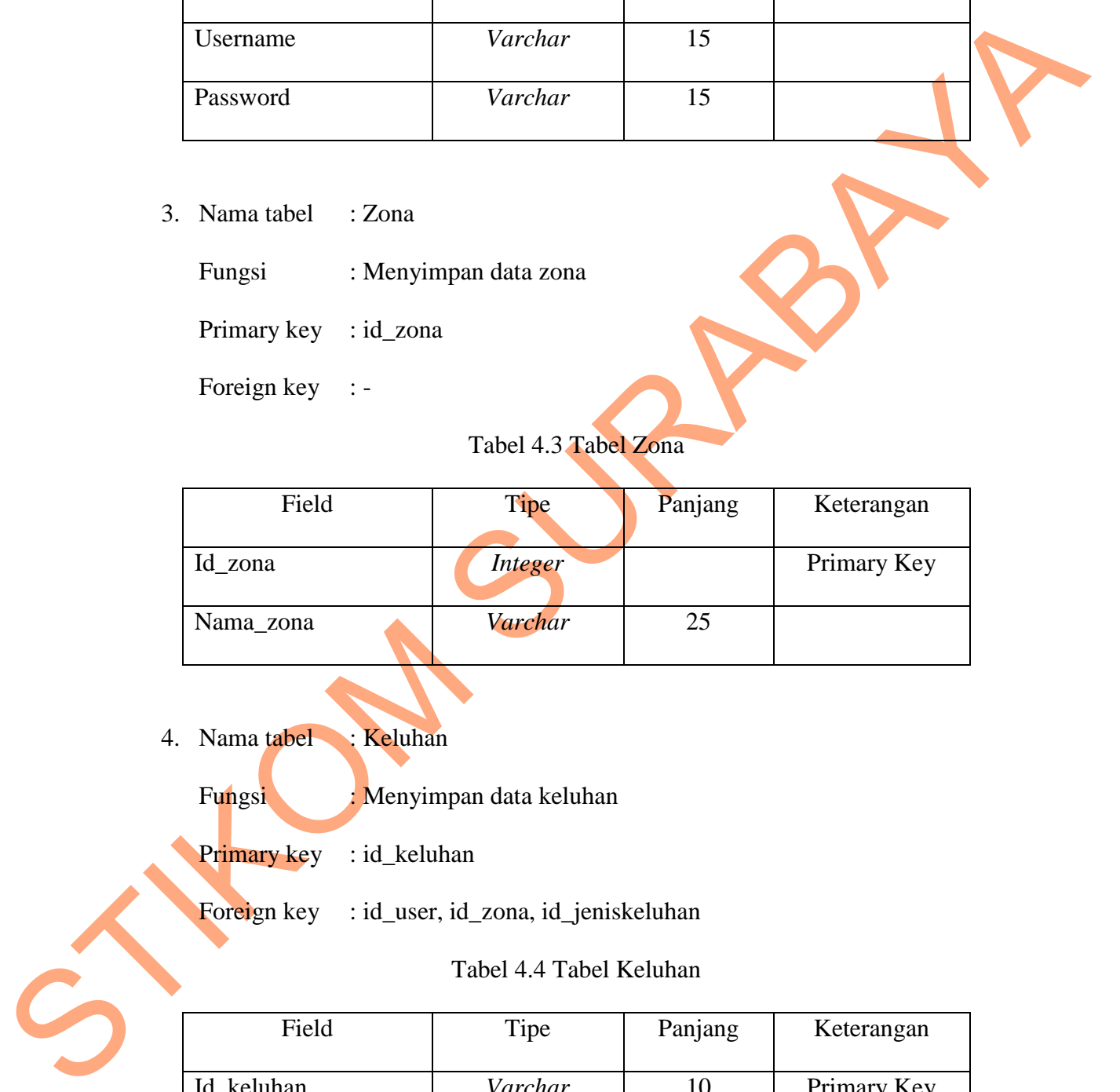

4. Nama tabel : Keluhan

Fungsi : Menyimpan data keluhan

Primary key : id\_keluhan

Foreign key : id\_user, id\_zona, id\_jeniskeluhan

## Tabel 4.4 Tabel Keluhan

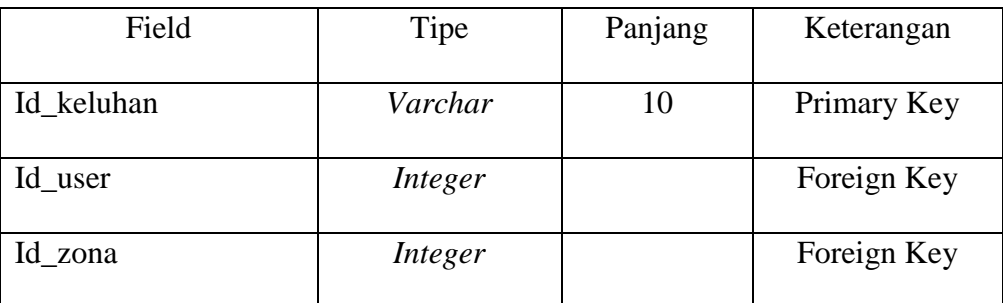

| Id_jeniskeluhan                        | <b>Integer</b>                                                         |         | Foreign Key |
|----------------------------------------|------------------------------------------------------------------------|---------|-------------|
| Tgl_submit                             | Date                                                                   |         |             |
| Tgl_onprogress                         | Date                                                                   |         |             |
| Tgl_close                              | Date                                                                   |         |             |
| Nama_keluhan                           | Varchar                                                                | 50      |             |
| Deskripsi_keluhan                      | Text                                                                   |         |             |
| Prioritas_keluhan                      | Varchar                                                                | 10      |             |
| Statusread_keluhan                     | <b>Datetime</b>                                                        |         |             |
| Jumlahhariselesai                      | <b>Integer</b>                                                         |         |             |
| Status_keluhan                         | Varchar                                                                | 15      |             |
| 5. Nama tabel<br>Fungsi<br>Primary key | : Jenis Keluhan<br>: Menyimpan data jenis keluhan<br>: id_jeniskeluhan |         |             |
| Foreign key                            | Tabel 4.5 Tabel Jenis Keluhan                                          |         |             |
| Field                                  | Tipe                                                                   | Panjang | Keterangan  |
| Id_jeniskeluhan                        | <b>Integer</b>                                                         |         | Primary Key |
| Nama_jeniskeluhan                      | Varchar                                                                | 50      |             |
| C<br>Nama tabel<br>6.                  | : Balasan keluhan                                                      |         |             |

5. Nama tabel : Jenis Keluhan

Tabel 4.5 Tabel Jenis Keluhan

| Field             | Tipe    | Panjang | Keterangan  |
|-------------------|---------|---------|-------------|
| Id_jeniskeluhan   | Integer |         | Primary Key |
| Nama_jeniskeluhan | Varchar | 50      |             |

Fungsi : Menyimpan data balasan keluhan

Primary key : id\_balasan

Foreign key : id\_user, id\_keluhan

| Field      | Tipe    | Panjang | Keterangan  |  |
|------------|---------|---------|-------------|--|
| Id_balasan | Integer |         | Primary Key |  |
| Id_user    | Integer | 50      | Foreign Key |  |
| Id_keluhan | Varchar | 10      | Foreign Key |  |
| Pesan      | Text    |         |             |  |
| File       | Varchar | 100     |             |  |

Tabel 4.6 Tabel Balasan Keluhan

### **4.2.5 Implementasi Input/Output**

Implementasi input/output merupakan penerapan rancangan input/output berupa form untuk memasukkan data dan laporan sebagai informasi yang dihasilkan dari pengolahan data pada aplikasi. Input/output ini juga yang akan langsung berinteraksi dengan pengguna aplikasi.

# **4.2.5.1 Form Login**

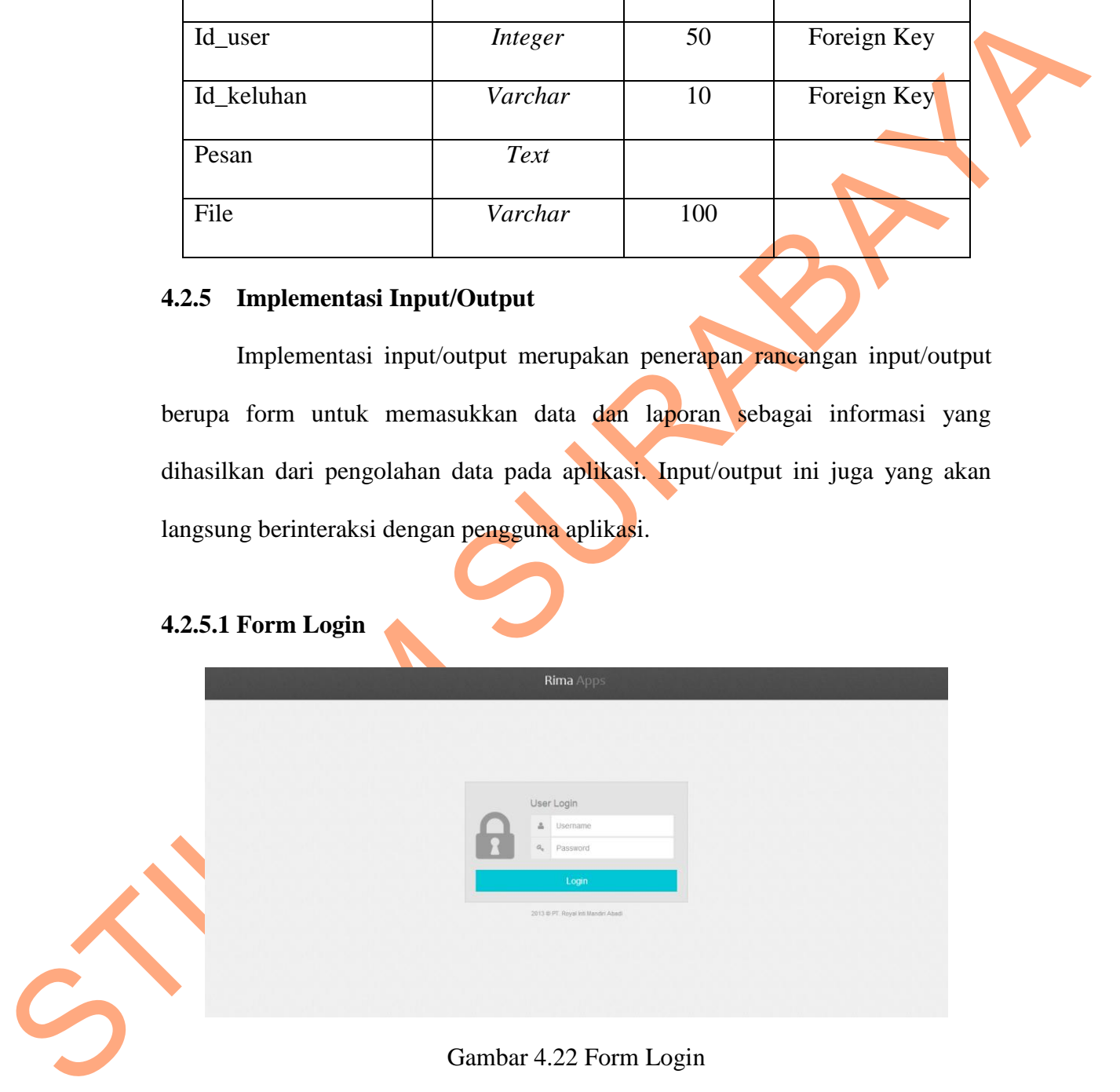

## Gambar 4.22 Form Login

Form login ini adalah form yang digunakan oleh pengguna agar dapat mengakses aplikasi sistem informasi manajemen keluhan. Disini pengguna harus memasukkan *username* dan *password* agar dapat mengakses sistem.

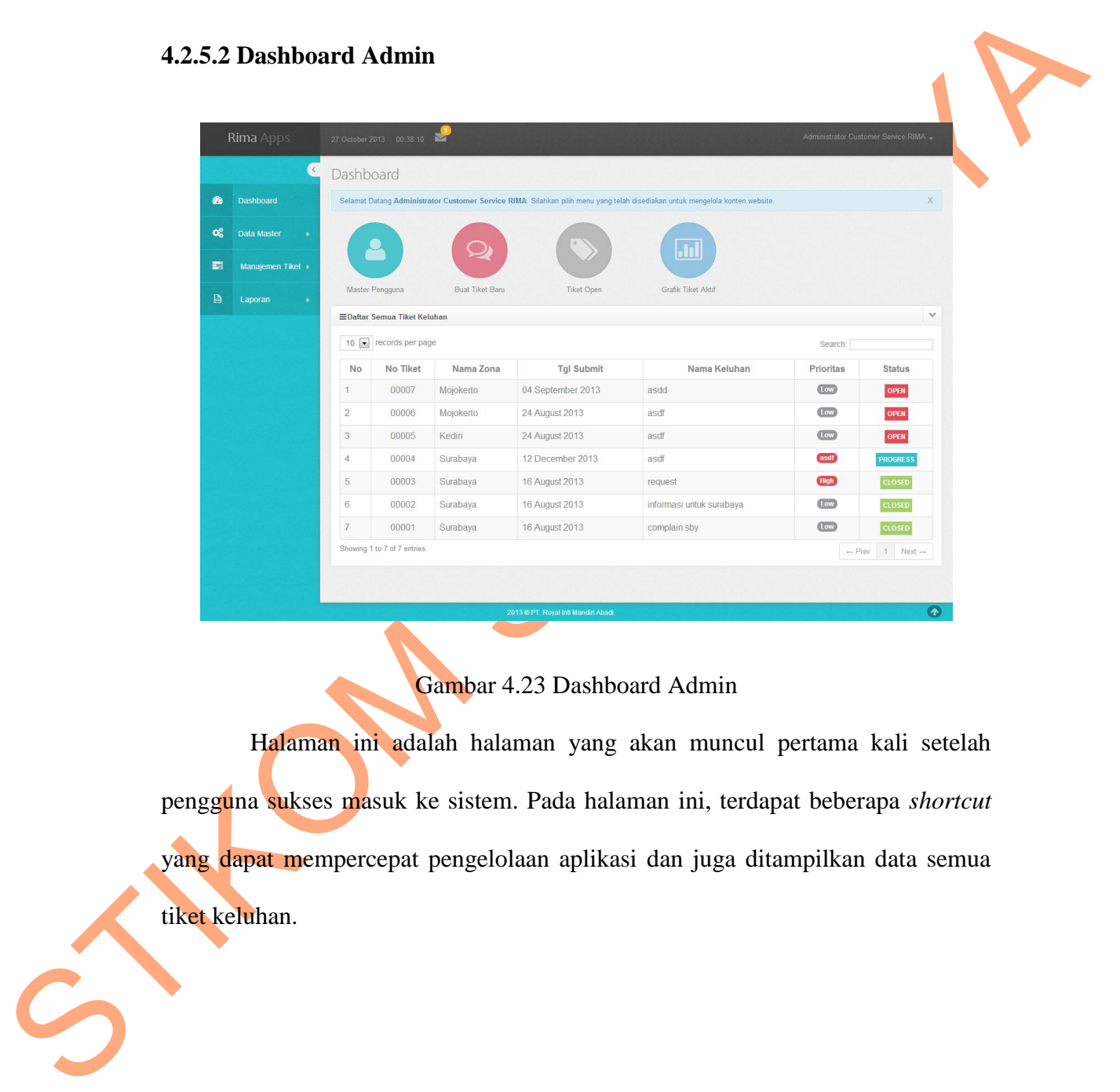

#### **4.2.5.2 Dashboard Admin**

## Gambar 4.23 Dashboard Admin

Halaman ini adalah halaman yang akan muncul pertama kali setelah pengguna sukses masuk ke sistem. Pada halaman ini, terdapat beberapa *shortcut* yang dapat mempercepat pengelolaan aplikasi dan juga ditampilkan data semua tiket keluhan.

### **4.2.5.3 Tambah Data Master Zona**

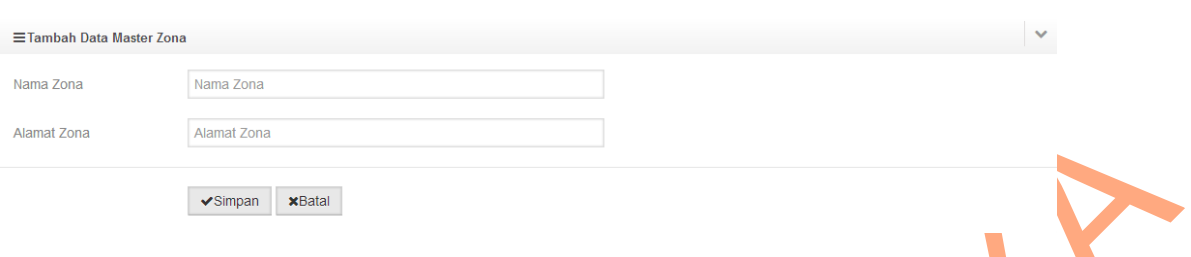

## Gambar 4.24 Tambah Data Master Zona

Pada form ini, admin atau *customer service* PT. Royal Inti Mandiri Abadi

dapat menambahkan zona baru apabila memiliki zona yang baru saja di buka.

# **4.2.5.4 Tampil Data Master Zona**

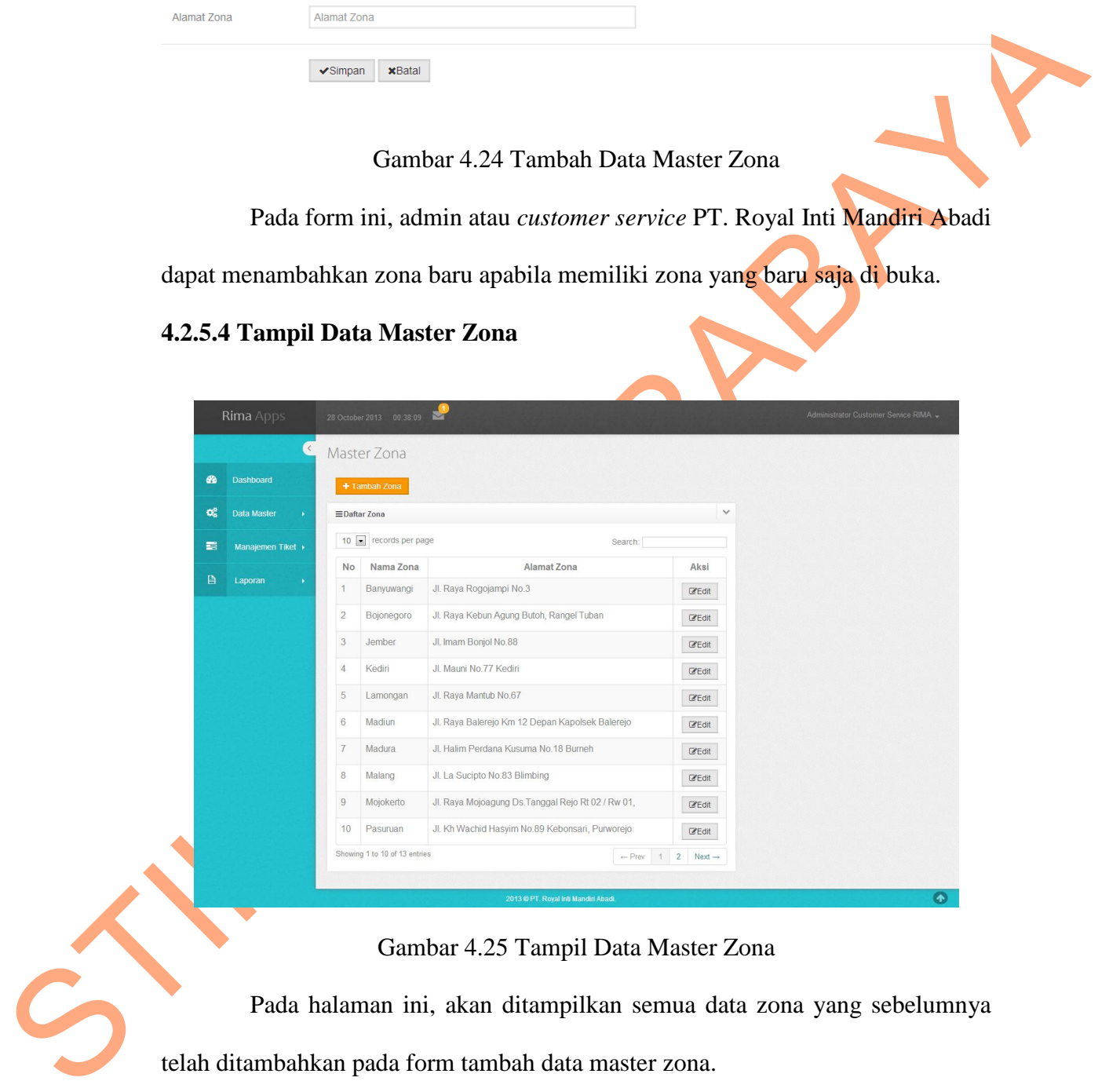

Gambar 4.25 Tampil Data Master Zona

Pada halaman ini, akan ditampilkan semua data zona yang sebelumnya telah ditambahkan pada form tambah data master zona.

### **4.2.5.5 Tambah Data Master Pengguna**

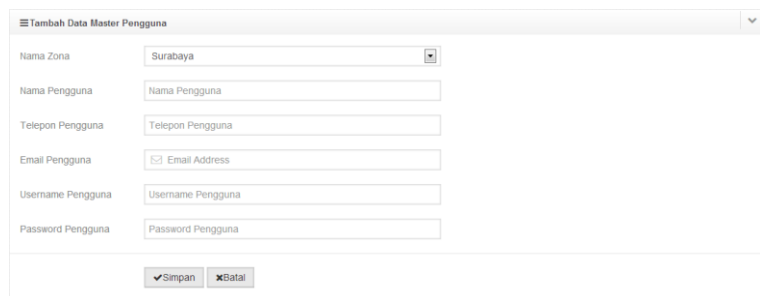

Gambar 4.26 Tambah Data Master Pengguna

# **4.2.5.6 Tampil Data Master Pengguna**

|               |                              |                               | Telepon Pengguna                                                                                                    |                               |                            |                                       |                                |
|---------------|------------------------------|-------------------------------|----------------------------------------------------------------------------------------------------|-------------------------------|----------------------------|---------------------------------------|--------------------------------|
|               | Email Pengguna               |                               | □ Email Address                                                                                                    |                               |                            |                                       |                                |
|               | <b>Username Pengguna</b>     |                               | Username Pengguna                                                                                                    |                               |                            |                                       |                                |
|               | Password Pengguna            |                               | Password Pengguna                                                                                                    |                               |                            |                                       |                                |
|               |                              |                               | $\blacktriangleright$ Simpan $\times$ Batal                                                                                                    |                               |                            |                                       |                                |
|               | manajemen keluhan pelanggan. |                               | Gambar 4.26 Tambah Data Master Pengguna<br>Pada form ini, Customer Service PT. Royal Inti Mandiri Abadi dapat<br>menambahkan data pengguna baru agar dapat mengakses sisem informasi<br>4.2.5.6 Tampil Data Master Pengguna |                               |                            |                                       |                                |
|               |                              |                               |                                                                                                    |                               |                            |                                       |                                |
|               |                              |                               |                                                                                                    |                               |                            |                                       |                                |
|               | <b>Rima</b> Apps             | 28 October 2013  00:39:29     |                                                                                                    |                               |                            | Administrator Customer Service RIMA + |                                |
|               |                              | Master Pengguna               |                                                                                                    |                               |                            |                                       |                                |
| ☎             | <b>Dashboard</b>             | + Tambah Pengguna             |                                                                                                    |                               |                            |                                       |                                |
| œ             | Data Master                  | <b>≡Daftar Pengguna</b>       |                                                                                                    |                               |                            |                                       |                                |
|               | men Tiket                    | 10   records per page         |                                                                                                    |                               |                            | Search:                               |                                |
| $\Box$        | Laporar                      | No<br>Nama Zona               | Nama Pengguna / KP                                                                                                    | <b>Telepon Pengguna</b>       | <b>Email Pengguna</b>      | <b>Username</b><br>Pengguna           | Aksi                           |
|               |                              | Banvuwangi                    | <b>Benny Setiawan</b>                                                                                                    | 0856 - 3070039                | benny250812@yahoo.com      | Z12BYW                                | $rac{Q}{E}$                    |
|               |                              | $\overline{2}$<br>Bojonegoro  | Dian Gusna                                                                                                    | 0828 - 94033745               | dian.gusna@abp.co.id       | Z11BJN                                | $\frac{Q}{E}$                  |
|               |                              | Customer<br>3                 | <b>Administrator Customer Service</b>                                                                                                    | 12345                         | admin@rima.co.id           | admin                                 |                                |
|               |                              | Service<br>Jember<br>4        | <b>RIMA</b><br>Fendy Atmadja                                                                                                    | 0878 - 53427681               | fendy81@live.com           | Z10JMB                                | $\frac{\text{G}}{\text{Edit}}$ |
|               |                              | 5<br>Kediri                   | Ferry Tandyanto                                                                                                    | 0812 - 34300142               | tandyantoferry@yahoo.co.id | Z05KDR                                | $rac{G}{E}$                    |
|               |                              | 6<br>Lamongan                 | Siswanto                                                                                                    | 0813 - 33171678 / 0858 -      | siswanto00@vahoo.com       | <b>703LMG</b>                         | $rac{Q}{E}$                    |
|               |                              |                               |                                                                                                    | 50015                         |                            |                                       | $\frac{Q}{E}$                  |
|               |                              | Madiun                        | <b>Budi Wijaya</b>                                                                                                    | 0852 - 30917070               | budiwijaya7070@gmail.com   | Z06MDN                                | $\frac{Q}{E}$                  |
|               |                              | Madura<br>8                   | Isnarto                                                                                                    | 0819 - 38483734 /<br>77671817 | freedom1167@ymail.com      | Z13MDR                                | $rac{Q}{E}$                    |
|               |                              | Malang<br>9                   | Laurensia Supangat                                                                                                    | 0821 - 31458293               | abpmalang@gmail.com        | Z04MLG                                | $rac{Q}{E}$                    |
|               |                              | 10 <sup>10</sup><br>Mojokerto | Ananto Wibisono                                                                                                    | 0812 - 17620605               | ananto.wibisono@abp.co.id  | Z02MJK                                | $rac{Q}{E}$                    |
| $\frac{1}{2}$ |                              | Showing 1 to 10 of 14 entries |                                                                                                    |                               |                            | $\leftarrow$ Prev 1 2                 | $Next \rightarrow$             |

Gambar 4.27 Tampil Data Master Pengguna

Pada halaman ini, akan ditampilkan semua data pengguna yang sebelumnya telah ditambahkan pada form tambah data master pengguna.

#### **4.2.5.7 Tambah Data Master Jenis Keluhan**

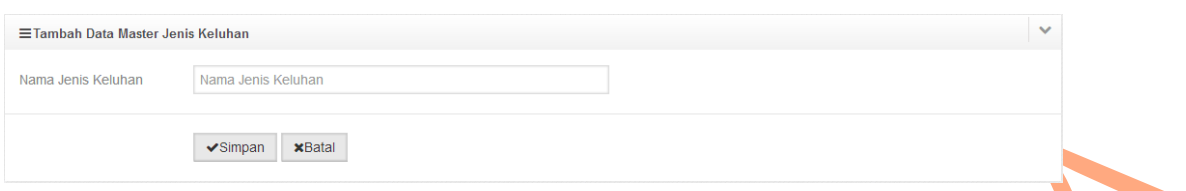

Gambar 4.28 Tambah Data Master Jenis Keluhan

Pada form ini, Customer Service PT. Royal Inti Mandiri Abadi dapat

menambahkan data jenis keluhan baru yang mungkin akan terjadi pada pihak

zona.

# **4.2.5.8 Tampil Data Master Jenis Keluhan**

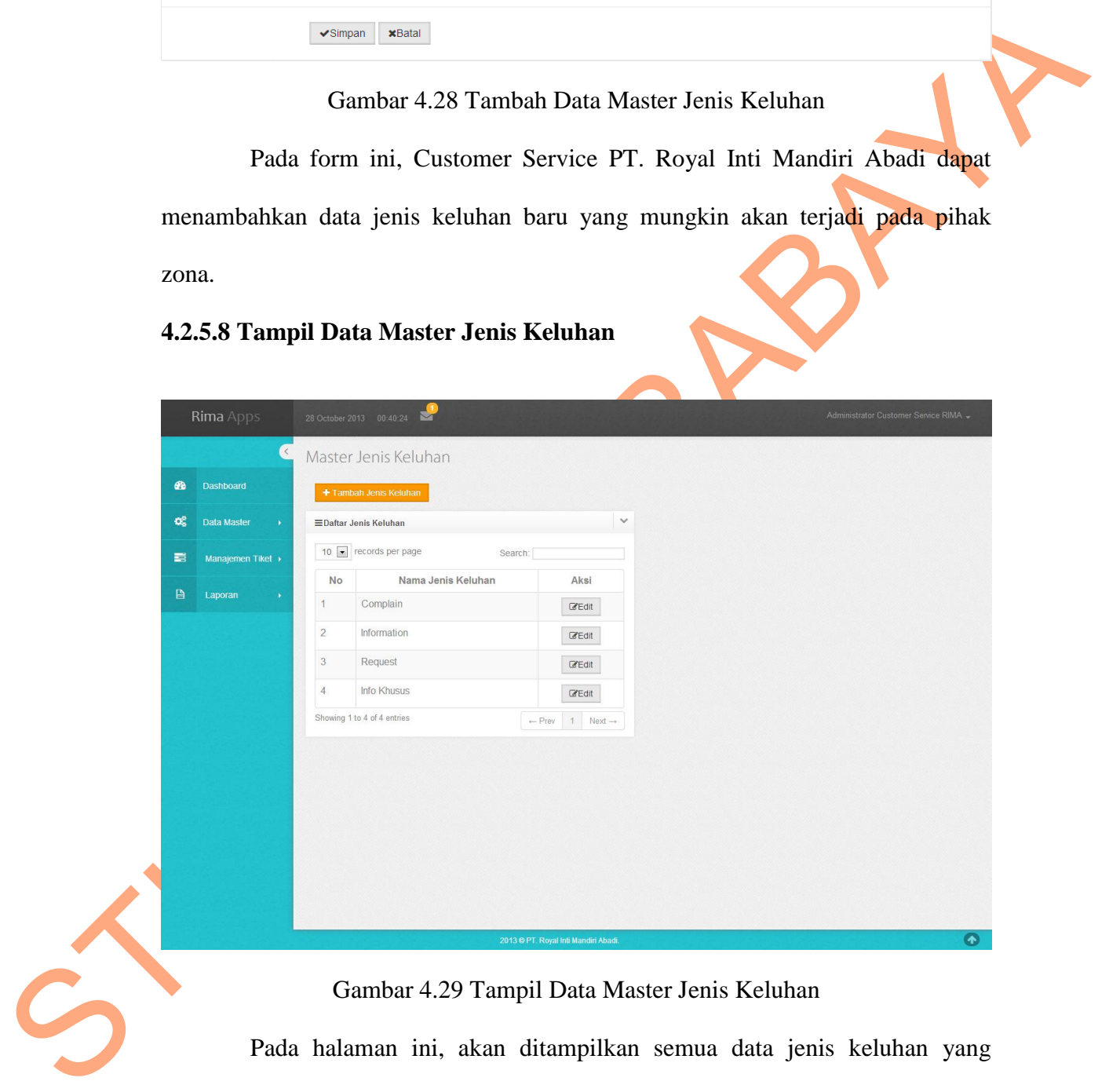

## Gambar 4.29 Tampil Data Master Jenis Keluhan

Pada halaman ini, akan ditampilkan semua data jenis keluhan yang sebelumnya telah ditambahkan pada form tambah data master jenis keluhan.

## **4.2.5.9 Buat Tiket Keluhan Baru**

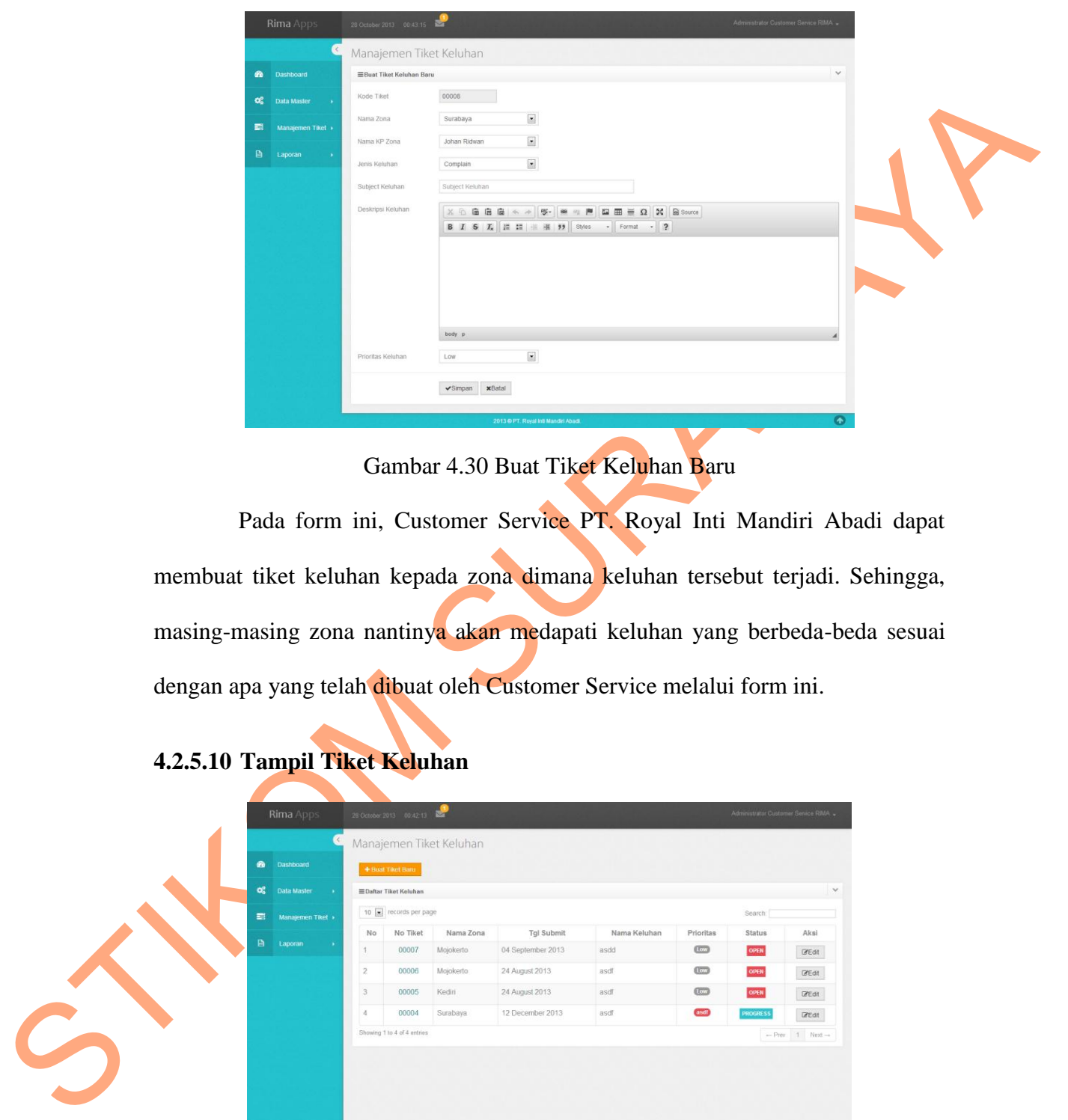

Gambar 4.30 Buat Tiket Keluhan Baru

Pada form ini, Customer Service PT. Royal Inti Mandiri Abadi dapat membuat tiket keluhan kepada zona dimana keluhan tersebut terjadi. Sehingga, masing-masing zona nantinya akan medapati keluhan yang berbeda-beda sesuai dengan apa yang telah dibuat oleh Customer Service melalui form ini.

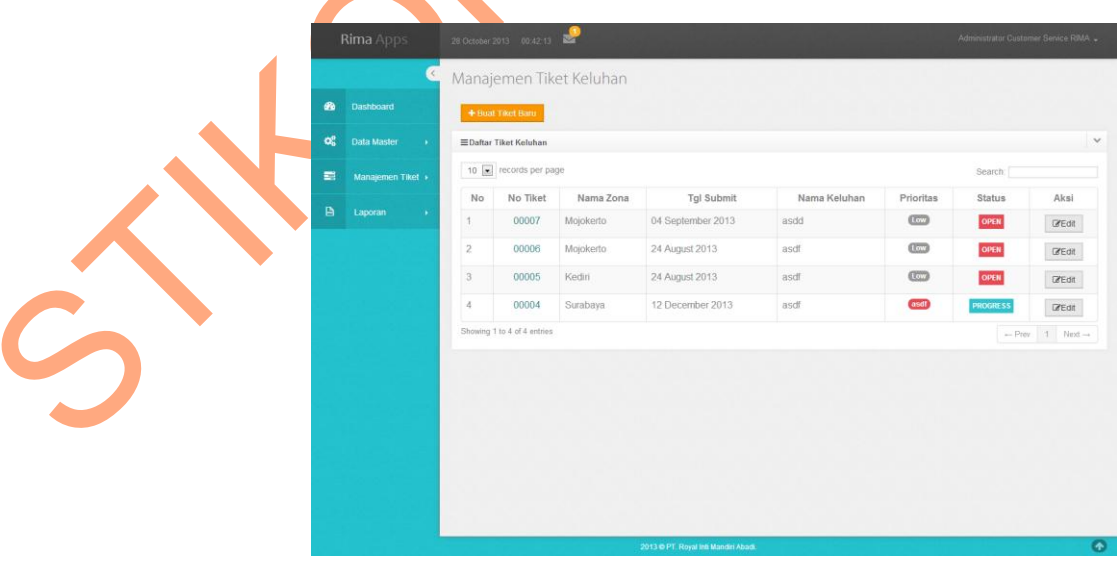

# **4.2.5.10 Tampil Tiket Keluhan**

Gambar 4.31 Tampil Tiket Keluhan

Pada halaman ini akan ditampilkan semua tike keluhan yang telah dibuat sebelumnya pada form buat tiket keluhan baru oleh Customer Service.

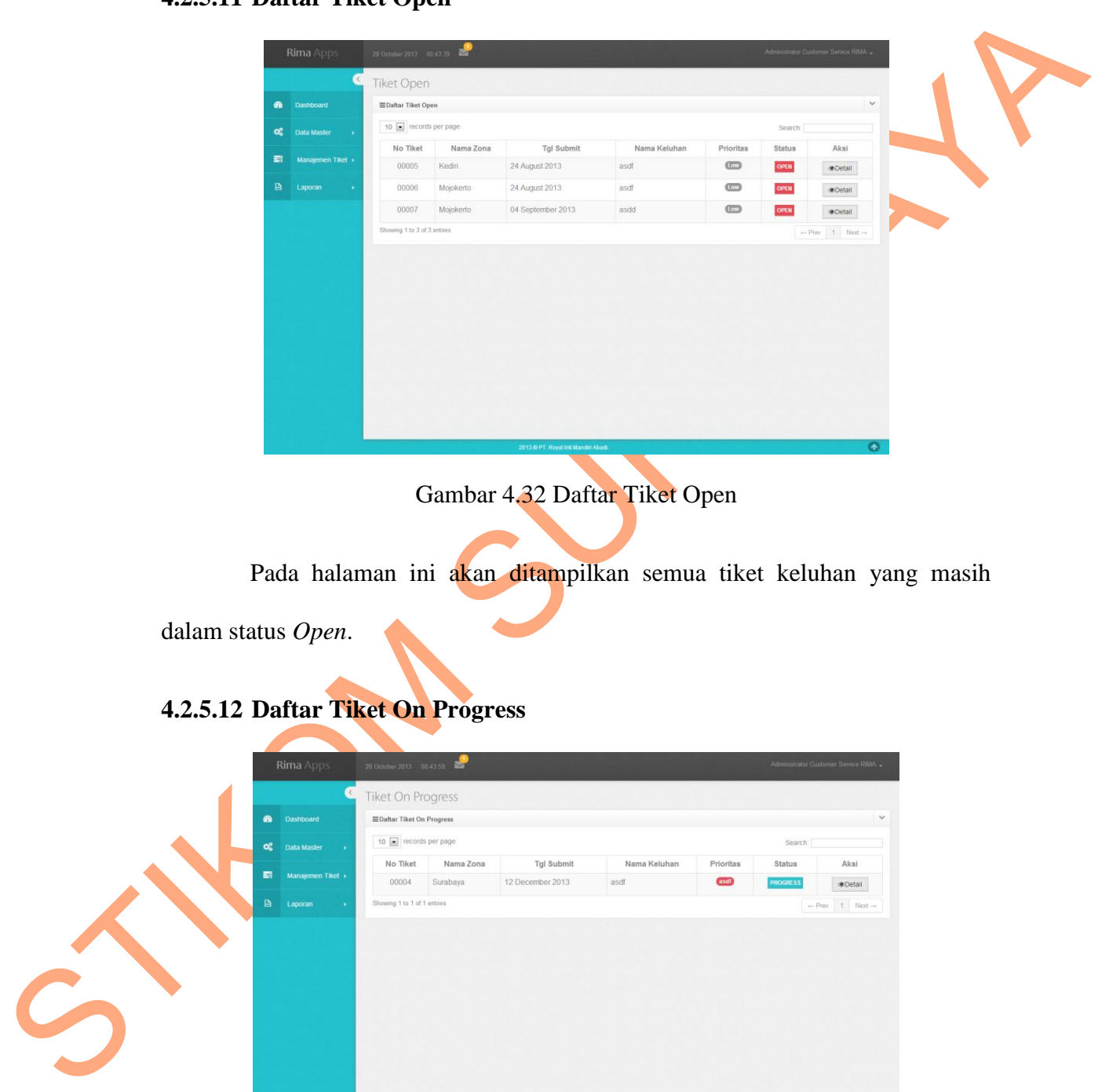

# **4.2.5.11 Daftar Tiket Open**

Gambar 4.32 Daftar Tiket Open

Pada halaman ini akan ditampilkan semua tiket keluhan yang masih

dalam status *Open*.

# **4.2.5.12 Daftar Tiket On Progress**

| <b>Rima</b> Apps                          | 28 October 2013 00:43.59              |           |                  |              |             | Administrator Customer Service RIMA |                     |
|-------------------------------------------|---------------------------------------|-----------|------------------|--------------|-------------|-------------------------------------|---------------------|
|                                           | $\mathcal{L}$<br>Tiket On Progress    |           |                  |              |             |                                     |                     |
| $\bullet$<br>Dashboard                    | EDaftar Tiket On Progress             |           |                  |              |             |                                     |                     |
| $\alpha_{\rm s}^{\rm e}$<br>Data Master . | 10 [m] records per page               |           |                  |              |             | Search:                             |                     |
| $\blacksquare$<br>Manajemen Tikel         | No Tiket                              | Nama Zona | Tgl Submit       | Nama Keluhan | Prioritas   | Status                              | Aksi                |
|                                           | 00004                                 | Surabaya  | 12 December 2013 | asdf         | <b>asdf</b> | <b>PROGRESS</b>                     | <b>@Detail</b>      |
| $\mathbf{B}$<br>Laporan                   | Showing 1 to 1 of 1 entries<br>$\sim$ |           |                  |              |             |                                     | $-$ Prev 1 Next $-$ |
|                                           |                                       |           |                  |              |             |                                     |                     |
|                                           |                                       |           |                  |              |             |                                     |                     |
|                                           |                                       |           |                  |              |             |                                     |                     |
|                                           |                                       |           |                  |              |             |                                     |                     |
|                                           |                                       |           |                  |              |             |                                     |                     |

Gambar 4.33 Daftar Tiket On Progress

Pada halaman ini akan ditampilkan semua tiket keluhan yang memiliki status *on progress*.

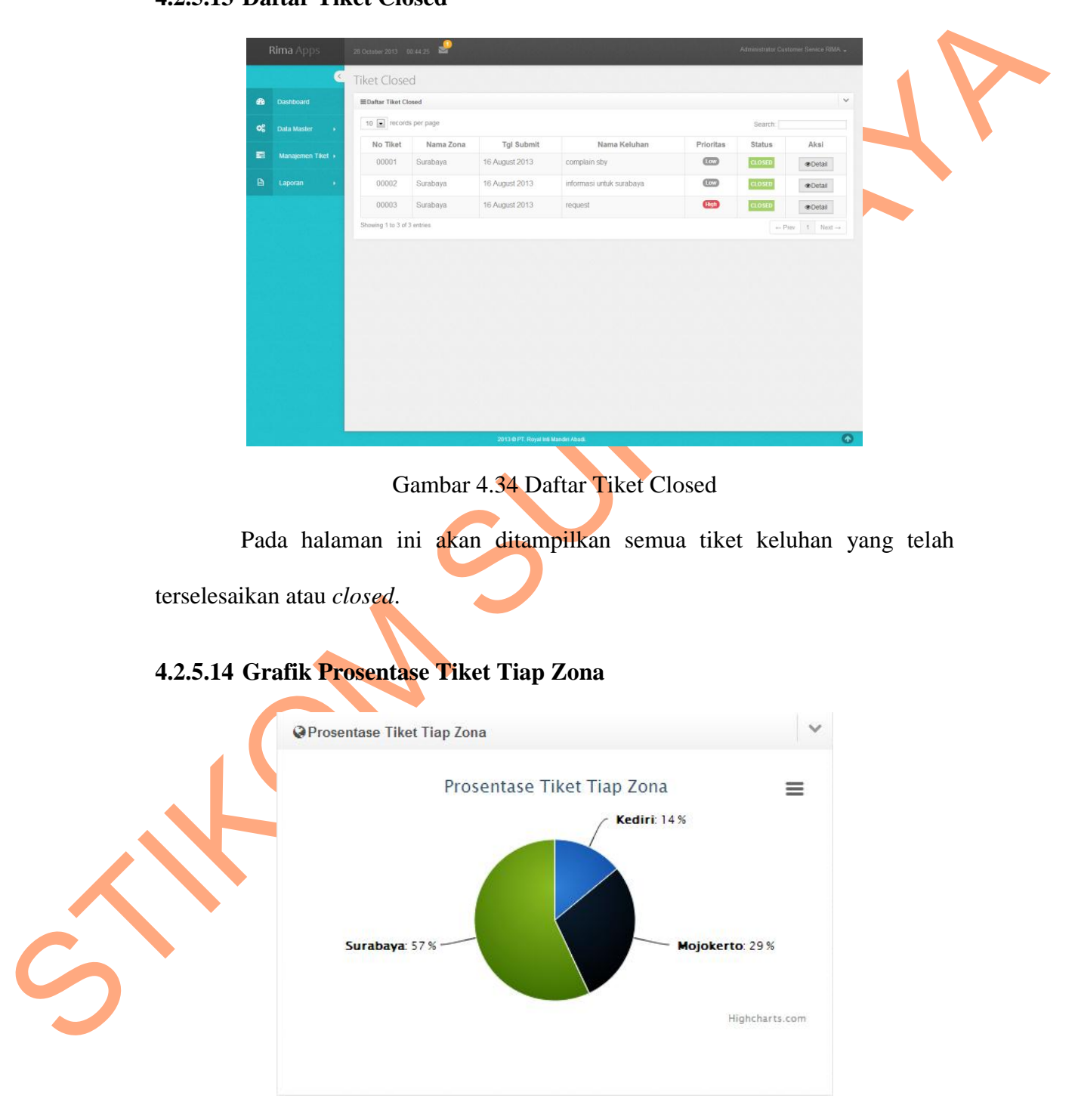

## **4.2.5.13 Daftar Tiket Closed**

Gambar 4.35 Grafik Prosentase Tiket Tiap Zona

Pada grafik ini akan ditampilkan prosentasi tiket keluhan pada tiap zona PT. Royal Inti Mandiri Abadi yang memiliki keluhan.

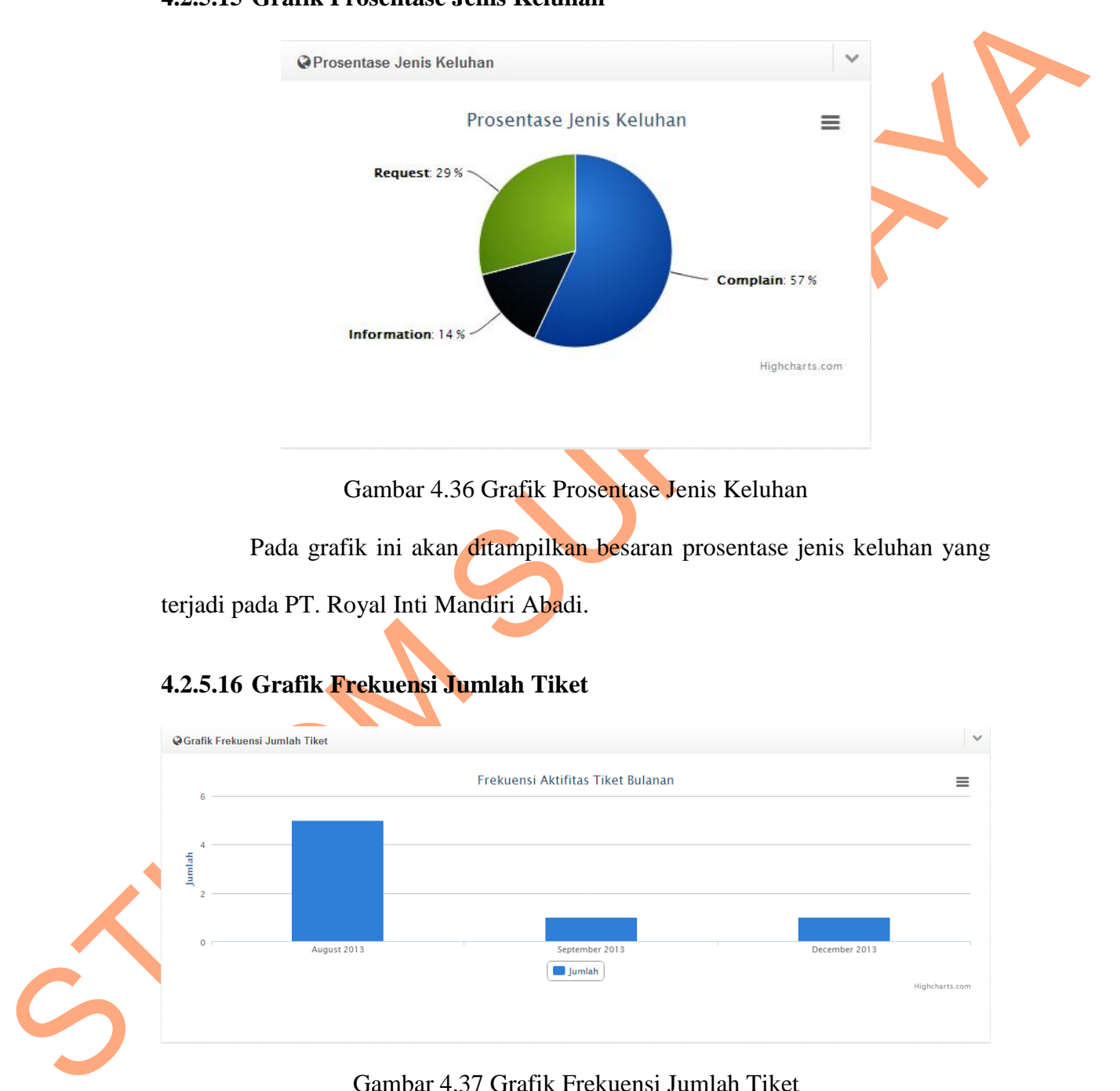

## **4.2.5.15 Grafik Prosentase Jenis Keluhan**

Gambar 4.36 Grafik Prosentase Jenis Keluhan

Pada grafik ini akan ditampilkan besaran prosentase jenis keluhan yang terjadi pada PT. Royal Inti Mandiri Abadi.

# **4.2.5.16 Grafik Frekuensi Jumlah Tiket**

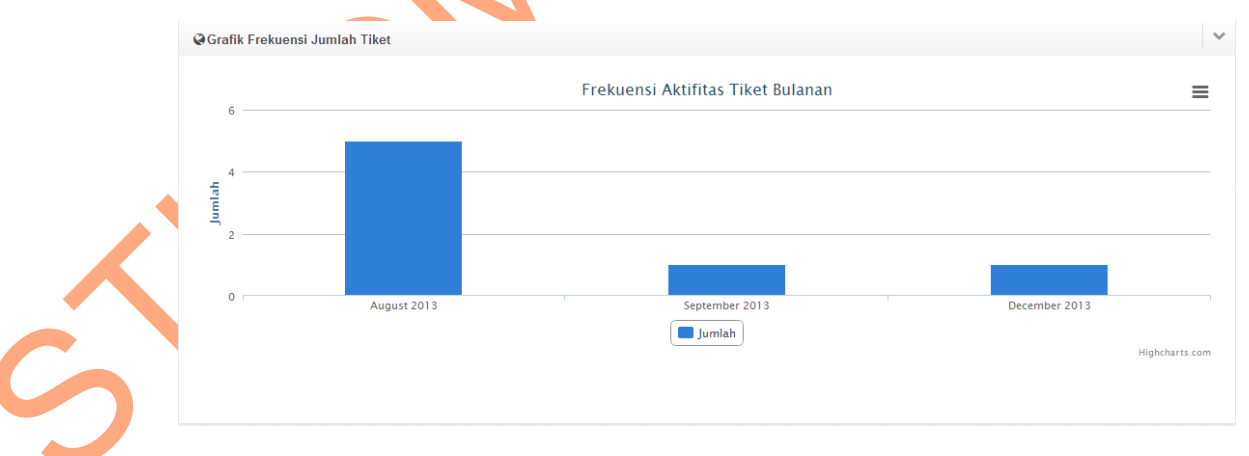

Gambar 4.37 Grafik Frekuensi Jumlah Tiket

Pada grafik ini akan ditampilkan frekuensi jumlah tiket keluhan pada PT.

Royal Inti Mandiri Abadi selama 6 (enam) bulan terakhir.

#### **4.2.5.17 Dashboard Zona**

| <b>Tiket Open</b><br>Tiket On Progress<br><b>Tiket Closed</b><br>$\checkmark$<br>EDaftar Semua Tiket Keluhan<br>10   records per page<br>Search:<br>Jenis Keluhan<br><b>Tgl Submit</b><br>No<br>No Tiket<br>Subject Keluhan<br>Prioritas<br><b>Status</b><br>00004<br>asdf<br>asdf<br>Request<br>2013-12-12<br><b>PROGRESS</b><br>$\ddot{\phantom{1}}$<br>High<br>$\overline{2}$<br>00003<br>2013-08-16<br>request<br>Request<br><b>CLOSED</b><br>(1ow)<br>3<br>00002<br>informasi untuk surabaya<br>Information<br>2013-08-16<br><b>CLOSED</b><br>2013-08-16<br>(Low)<br><b>CLOSED</b><br>$\overline{4}$<br>00001<br>complain sby<br>Complain<br>Showing 1 to 4 of 4 entries<br>$\leftarrow$ Prev 1 Next $\rightarrow$<br>2013 @ PT. Royal Inti Mandiri Abadi<br>$\left( \mathbf{\Phi}\right)$<br>Gambar 4.38 Dashboard Zona<br>Halaman ini adalah halaman yang pertama kali muncul ketika zona<br>sukses melakukan login atau masuk ke sistem.<br>4.2.5.18 Balas Tiket |                                           |               |                   |                  |                 |                                     |
|----------------------------------------------------------------------------------------------------|-------------------------------------------|---------------|-------------------|------------------|-----------------|-------------------------------------|
|                                                                                                    |                                           |               |                   |                  |                 |                                     |
|                                                                                                    |                                           |               |                   |                  |                 |                                     |
|                                                                                                    |                                           |               |                   |                  |                 |                                     |
|                                                                                                    |                                           |               |                   |                  |                 |                                     |
|                                                                                                    |                                           |               |                   |                  |                 |                                     |
|                                                                                                    |                                           |               |                   |                  |                 |                                     |
|                                                                                                    |                                           |               |                   |                  |                 |                                     |
|                                                                                                    |                                           |               |                   |                  |                 |                                     |
|                                                                                                    |                                           |               |                   |                  |                 |                                     |
| <b>Balas Tiket</b><br>X<br>Untuk respon yang lebih cepat terkait balasan tiket anda silahkan segera SMS Administrator/Customer Service setelah upload file lampiran/realisasi                                                                                                    |                                           |               |                   |                  |                 |                                     |
|                                                                                                    |                                           |               |                   |                  |                 |                                     |
| $\checkmark$<br><b>≡Daftar Tiket Keluhan Terakhir</b>                                                                                                    |                                           |               |                   |                  |                 |                                     |
| 10 - records per page<br>Search:                                                                                                    | <b>No Tiket</b><br>No                     | Jenis Keluhan | <b>Tgl Submit</b> | <b>Prioritas</b> | <b>Status</b>   | Aksi                                |
| <b>Subject Keluhan</b>                                                                                                    | 00004<br>1<br>Showing 1 to 1 of 1 entries | Request       | 2013-12-12        |                  | <b>PROGRESS</b> | $H$ Balas<br>$1$ Next $\rightarrow$ |
| asdf<br>asdf<br>$\leftarrow$ Prev                                                                                                    |                                           |               |                   |                  |                 |                                     |

Gambar 4.38 Dashboard Zona

# **4.2.5.18 Balas Tiket**

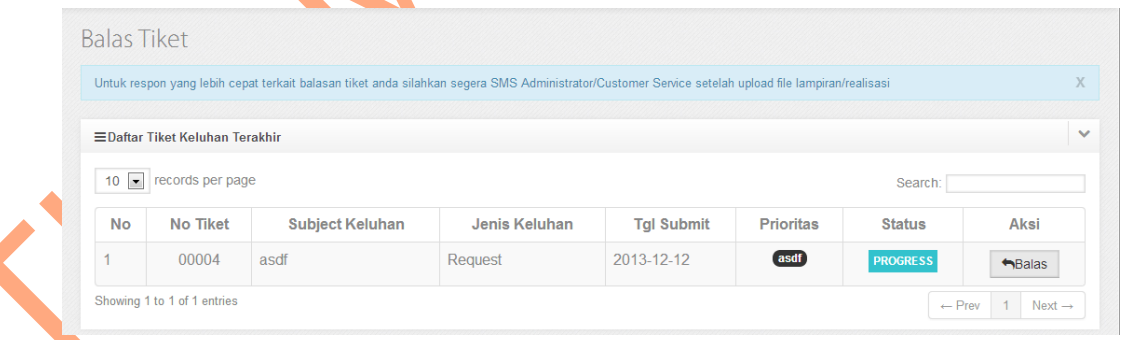

## Gambar 4.39 Balas Tiket

Pada halaman ini akan ditampilkan daftar tiket atau keluhan terakhir yang masuk kepada zona.

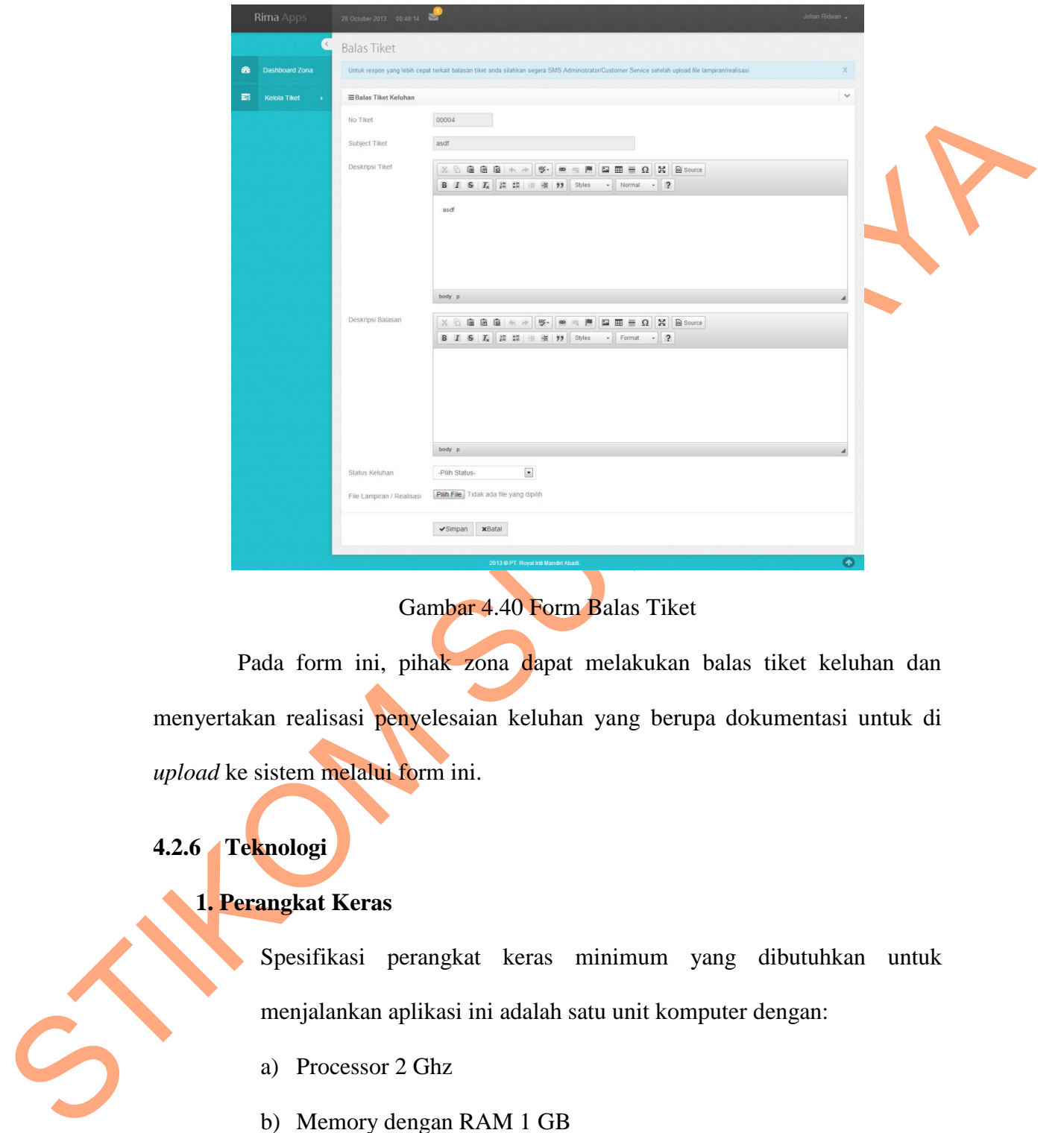

Gambar 4.40 Form Balas Tiket

Pada form ini, pihak zona dapat melakukan balas tiket keluhan dan menyertakan realisasi penyelesaian keluhan yang berupa dokumentasi untuk di *upload* ke sistem melalui form ini.

# **4.2.6 Teknologi**

## **1. Perangkat Keras**

Spesifikasi perangkat keras minimum yang dibutuhkan untuk menjalankan aplikasi ini adalah satu unit komputer dengan:

- a) Processor 2 Ghz
- b) Memory dengan RAM 1 GB
- c) VGA on Board
- d) Monitor Super VGA (800x600) dengan minimum 256 warna
- e) Keyboard + mouse
- f) LAN Card

## **2. Perangkat Lunak**

Sedangkan perangkat lunak minimum yang harus diiastall ke dalam<br>sistem komputer adalah:<br>a) Sistem Operasi Windows, Linux, atau Mac OS<br>b) Web Browser : Mazilla Firefox. Google Chrone. Ind<mark>ende Paco</mark>porer Sedangkan perangkat lunak minimum yang harus diinstall ke dalam sistem komputer adalah:

- a) Sistem Operasi Windows, Linux, atau Mac OS
- b) Web Browser : Mozilla Firefox, Google Chrome, Internet Explorer